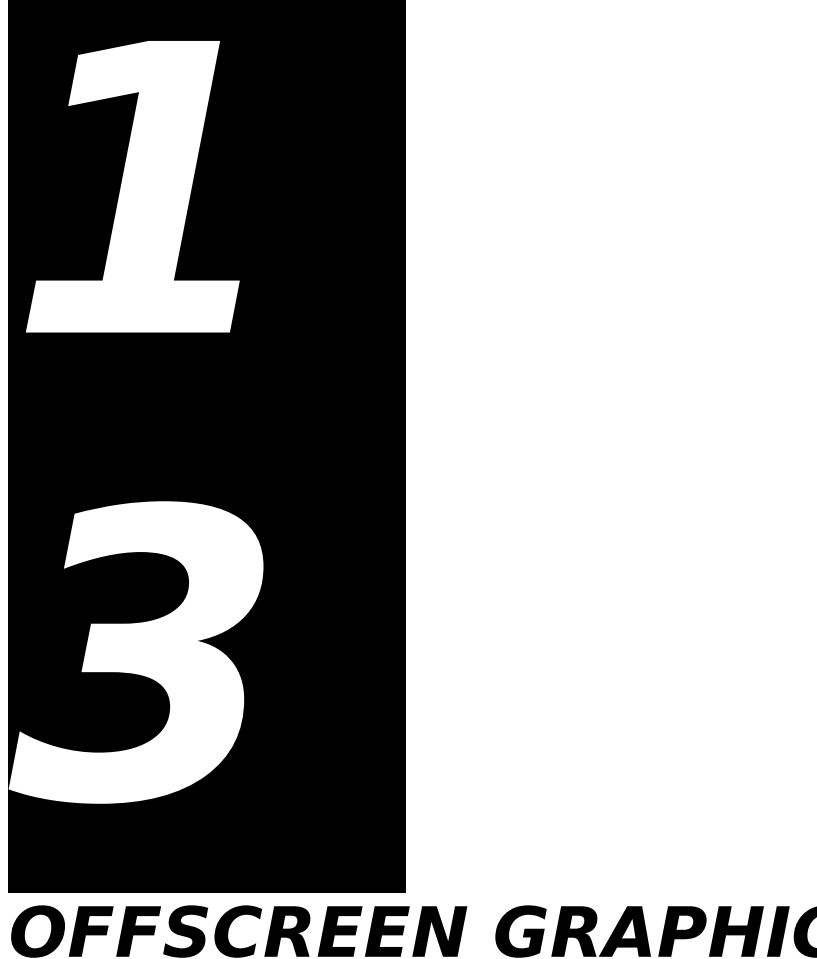

# **OFFSCREEN GRAPHICS WORLDS, PICTURES, CURSORS, AND ICONS**

**Demonstration Program: GWorldPicCursIcn** 

## **Offscreen Graphics Worlds**

## **Introduction**

An **offscreen graphics world** may be regarded as a virtual screen on which your application can draw a complex image without the user seeing the various steps involved. When your application draws into an offscreen graphics world, it draws into a part of memory not used by the video device. Thus the drawing process remains hidden from the user. When the drawing is completed, your application can copy the image from the offscreen graphics world to the active window using the CopyBits, CopyMask, or CopyDeepMask functions.

One of the key advantages of using an offscreen graphics world is speed. Copying a complex image from an offscreen graphics world to the active window is much faster than performing all the steps necessary to draw the image on-screen.

## **Creating an Offscreen Graphics World**

The NewGWorld function is used to create an offscreen graphics world:

QDErr NewGWorld(GWorldPtr \*offscreenGWorld,short PixelDepth,const Rect \*boundsRect, CTabHandle cTable,GDHandle aGDevice,GWorldFlags flags)

**Returns:** A result code: noErr (no error); paramErr (illegal parameter); cDepthErr (invalid pixel depth).

offscreenGWorld Pointer to the created offscreen graphics world.

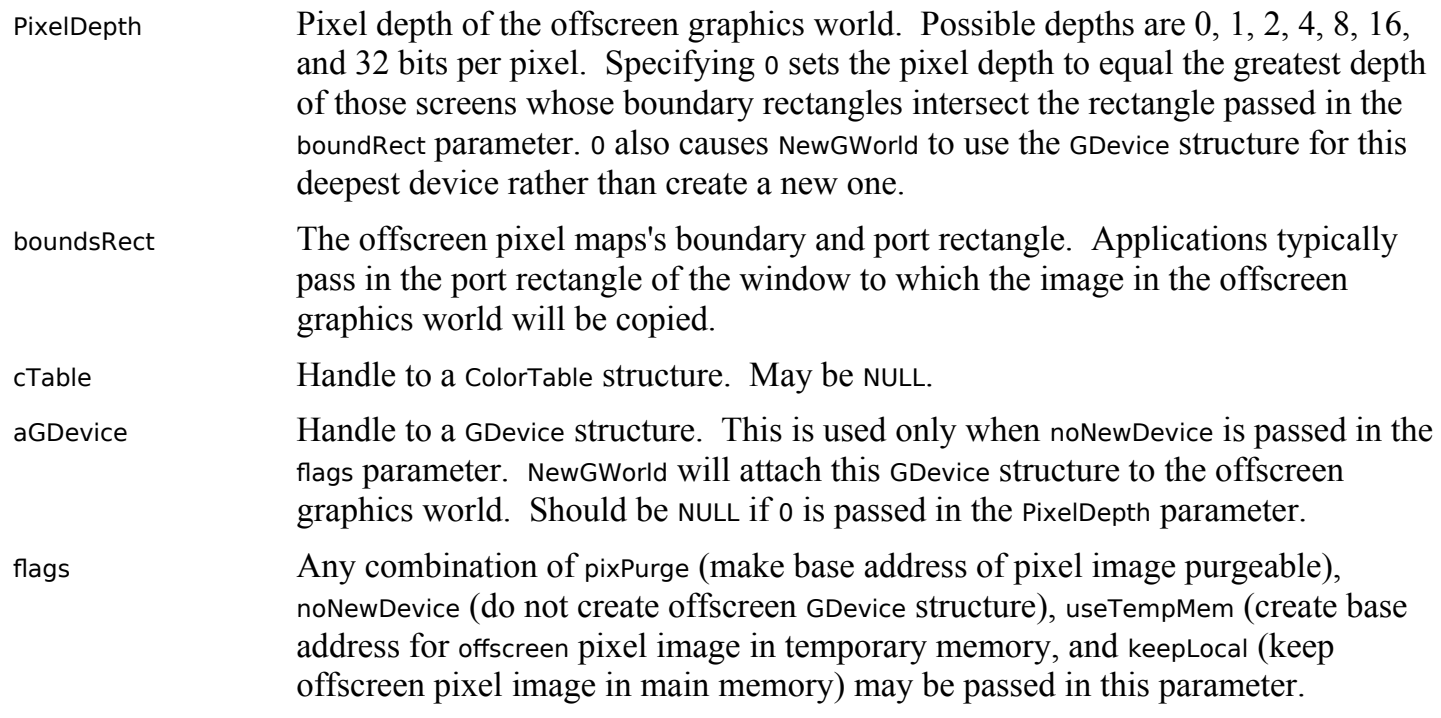

Calling NewGWorld results in the creation of a new offscreen graphics port. The function returns, in the offscreenGWorld parameter, a pointer of type GWorldPtr which points to the graphics port:

typedef CGrafPtr GWorldPtr;

NewGWorld also establishes a link to an existing GDevice structure, or creates a new GDevice structure and establishes a link to that.

Passing 0 in the PixelDepth parameter, a window's port rectangle in the boundsRect parameter, NULL in both the cTable and aGDevice parameters, and 0 in the flags parameter:

- Allows QuickDraw to optimise the CopyBits, CopyMask, and CopyDeepMask functions used to copy the image into the window's port rectangle.
- Results in the default behaviour of NewGWorld, meaning that the base address of the offscreen pixel image is unpurgeable, memory in the application heap is used, and graphics accelerators can cache the offscreen pixel image.

## **Setting the Graphics Port**

Before drawing into the offscreen graphics port, you should save the current graphics port and the current device's GDevice structure by calling GetGWorld. The offscreen graphics port should then be made the current port by a call to SetGWorld. After drawing into the offscreen graphics world, you should call SetGWorld to restore the saved graphics port as the current graphics port.

SetGWorld takes two parameters (port and gdh). If the port parameter is of type CGrafPtr, the current port is set to the port specified in the port parameter and the current device is set to the device specified in the gdh parameter. If the port parameter is of type GWorldPtr, the current port is set to the port specified in the port parameter, the gdh parameter is ignored, and the current device is set to the device linked to the offscreen graphics world.

## **Preparing to Draw Into an Offscreen Graphics World**

After setting the offscreen graphics world as the current port, you should use the GetGWorldPixMap function to get a handle to the offscreen pixel map. This is required as the parameter in a call to the LockPixels function, which you must call before drawing to, or copying from, an offscreen graphics world.

LockPixels prevents the base address of an offscreen pixel image from being moved while you draw into it or copy from it. It returns true if the base address is not purgeable, or if the base address has not been purged by the Memory Manager. If LockPixels returns false, (meaning that the base address of the offscreen pixel image has been purged) your application must call the UpdateGWorld function to reallocate the offscreen pixel image and then reconstruct it.

As a related matter, note that the baseAddr field of the PixMap structure for an offscreen graphics world contains a handle, whereas the baseAddr field for an onscreen pixel map contains a pointer. Accordingly, the GetPixBaseAddr function must be used to obtain a pointer to the PixMap structure for an offscreen graphics world.

## **Copying an Offscreen Image into a Window**

After drawing the image in the offscreen graphics world, your application should call SetGWorld to set the active window as the current graphics port preparatory to copying the image to that port.

Your application copies the image from the offscreen graphics world into the target window using CopyBits (or, if masking is required, CopyMask or CopyDeepMask). Note that CopyBits, CopyMask and CopyDeepMask expect their source and destination parameters to be pointers to bit maps, not pixel maps. (These functions date from the era of black-and-white Macintoshes, which is why they expect a pointer to a bitmap. By looking at certain information in the graphics ports, CopyBits, CopyMask, and CopyDeepMask can establish that you have passed the functions a handle to a pixel map rather than the base address of a bitmap.)

You must leave the pixel image locked while you are drawing into an offscreen graphics world or copying an image from it, and you should call UnlockPixels when you are finished the copying or drawing operation. (Calling UnlockPixels will assist in preventing heap fragmentation.)

## **Updating an Offscreen Graphics World**

If, for example, you are using an offscreen graphics world to support the window updating process, you can use UpdateGWorld to carry certain changes affecting the window (resizing the window, changes to the pixel depth of the screen, etc.) through to the offscreen graphics world. Calling UpdateGWorld obviates the necessity to recreate the offscreen graphics world and redraw its contents.

## **Disposing of an Offscreen Graphics World**

You should call DisposeGWorld when your application no longer needs the offscreen graphics world.

## **Pictures**

## **Introduction**

QuickDraw provides a set of functions that allow your application to record a number of drawing commands and subsequently play the recording back. The collection of drawing commands is called a **picture.**

You begin defining a picture by calling the function OpenCPicture. Your subsequent drawing commands are collected in a data structure of type Picture. The picture defined within this data structure may be drawn by calling the function DrawPicture.

The OpenCPicture function creates pictures in the **extended version 2 format**, which allows your application to specify resolutions for pictures.

## **The Picture Structure**

The Picture structure is as follows:

```
struct Picture
{
  short picSize;
  Rect picFrame;
};
typedef struct Picture Picture;
typedef Picture *PicPtr;
typedef PicPtr *PicHandle;
```
## **Field Descriptions**

picSize This field is irrelevant for version 2 format and extended version 2 format pictures.

**Offscreen Graphics Worlds, Pictures, Cursors, and Icons Version 1.0 13-**3

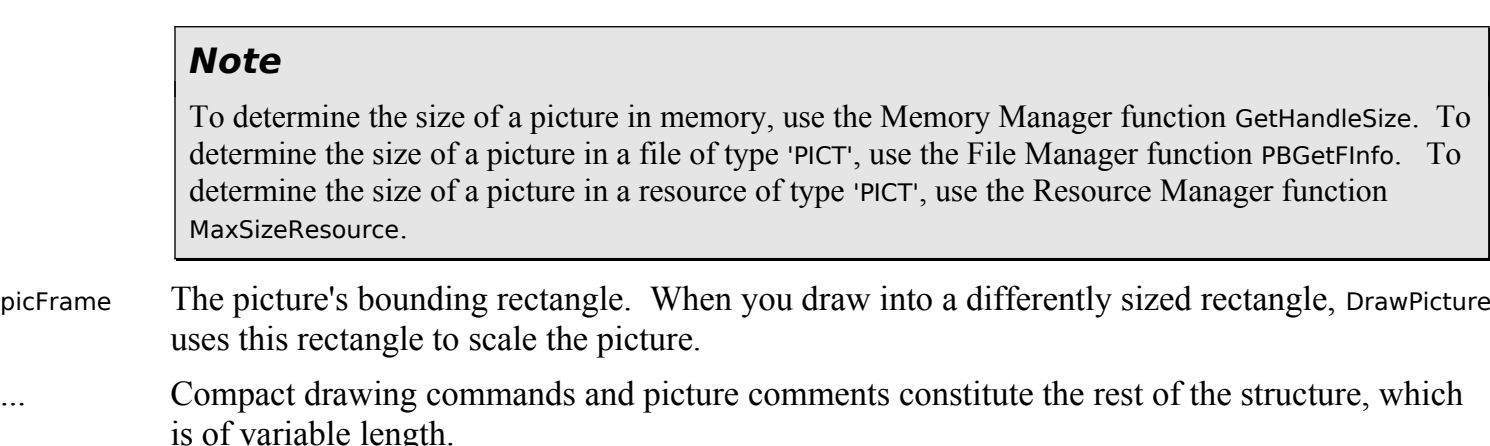

## **Opcodes: Drawing Commands and Picture Comments**

The variable length field in a Picture structure contains data in the form of **opcodes**, which DrawPicture uses to determine what objects to draw or what mode to change for subsequent drawing. Opcodes can also specify **picture comments**, which are created using PicComment. A picture comment contains data or commands for special processing by output devices, such as PostScript printers.

You typically use QuickDraw commands when drawing to the screen and picture comments to include any special drawing commands for printers.

## **'PICT' Files, Resources, and Scrap Format**

File Manager and Resource Manager functions are used to read pictures from, and write pictures to, a disk. Scrap Manager functions are used to read pictures from, and write pictures to, the scrap. (See Chapter 20.)

A picture can be stored as a 'PICT' resource in the resource fork of any file type. A picture can also be stored in the data fork of a file of type 'PICT'. The first 512 bytes of the data fork of a 'PICT' file are a header that your application can use for its own purposes.

The Scrap Manager maintains a storage area to hold the last data cut or copied by the user. This area is called the **scrap**. If your application supports cut, copy, and paste operations, it necessarily reads data from, and writes data to, the scrap. There are two standard scrap data formats, one of which is 'PICT'.

## **Creating Pictures**

As previously stated, you use the OpenCPicture function to begin defining a picture. You pass information to OpenCPicture in the form of an OpenCPicParams structure:

```
struct OpenCPicParams
{
  Rect srcRect; // Optimal bounding rectangle.
 Fixed hRes; // Best horizontal resolution.
 Fixed vRes; // Best vertical resolution.
  short version; // Set to -2.
  short reserved1; // (Reserved. Set to 0.)
  long reserved2; // (Reserved. Set to 0.)
};
typedef struct OpenCPicParams OpenCPicParams;
```
This structure provides a simple mechanism for specifying resolutions when creating images. For example, applications that create pictures from scanned images can specify resolutions higher than 72 dpi.

You call ClosePicture to complete the collection of drawing (and picture comment) commands that define your picture.

## **Clipping Region**

Before calling OpenCPicture, you should always use ClipRect to specify an appropriate clipping region. If you fail to do this, OpenCPicture will use the clipping region contained in the current graphics port object. By default, this region is very large (the size of the coordinate plane). In this circumstance, if you scale the picture when drawing it, the clipping region can become invalid and your picture will not be drawn. By

the same token, if your application has previously set the clipping region for some other purpose, part of your drawing may be clipped.

Ordinarily, you should set the clipping region to equal the port rectangle of the current graphics port before recording a picture.

## **Opening and Drawing Pictures**

<span id="page-4-0"></span>You can retrieve pictures saved in 'PICT' files using File Manager functions.<sup>[1](#page-4-1)</sup> You can retrieve pictures saved in the resource forks of other file types using the GetPicture function. You can retrieve pictures stored in the scrap using the Carbon Scrap Manager function GetScrapFlavorData.

When the picture is retrieved, you can call DrawPicture to draw the picture. The second parameter passed in the DrawPicture function is the destination rectangle, which should be specified in coordinates local to the current graphics port. DrawPicture shrinks or stretches the picture as necessary to make it fit into this rectangle.

When you are finished using a picture stored as a 'PICT' resource, you should use the resource Manager function ReleaseResource to release its memory.

## **Saving Pictures**

To save a picture in a 'PICT' file, you should use the appropriate File Manager functions.<sup>1</sup> (Remember that the first 512 bytes of a 'PICT' file are reserved for your application's own purposes.) To save pictures in a 'PICT' resource, you should use the appropriate Resource Manager functions. To place a picture in the scrap (for example, to respond to the user choosing the Copy command to copy a picture to the clipboard), you should use the Carbon Scrap Manager function PutScrapFlavorData.

## **Gathering Picture Information**

GetPictInfo may be used to gather information about a single picture, and GetPixMapInfo may be used to gather colour information about a single pixel map or bit map. Each of these functions returns colour and resolution information in a PictInfo structure. A PictInfo structure can also contain information about the drawing objects, fonts, and comments in a picture.

## **Cursors**

## **Introduction**

A **cursor** is a 16-by-16 pixel image defined in a black-and-white cursor ('CURS') or colour cursor ('crsr') resource.

## **Cursor Movement, Hot Spot, Visibility, and Shape**

## **Cursor Movement**

Cursor movement is not the responsibility of your application. When the mouse is moved by the user, lowlevel interrupt-driven mouse functions move the cursor on the screen.

## **Cursor Hot Spot**

A cursor's **hot spot** is that part of the cursor that actually points to an object on the screen. Mouse clicks only have an effect on that object when the hot spot, not the cursor as a whole, is over the object. Fig 1 illustrates two cursors and their hot spot points. Note that the hot spot is a point, not a bit.

<span id="page-4-1"></span>[<sup>1</sup>](#page-4-0) The demonstration program at Chapter 18 shows how to read pictures from, and save pictures to, files of type 'PICT'.

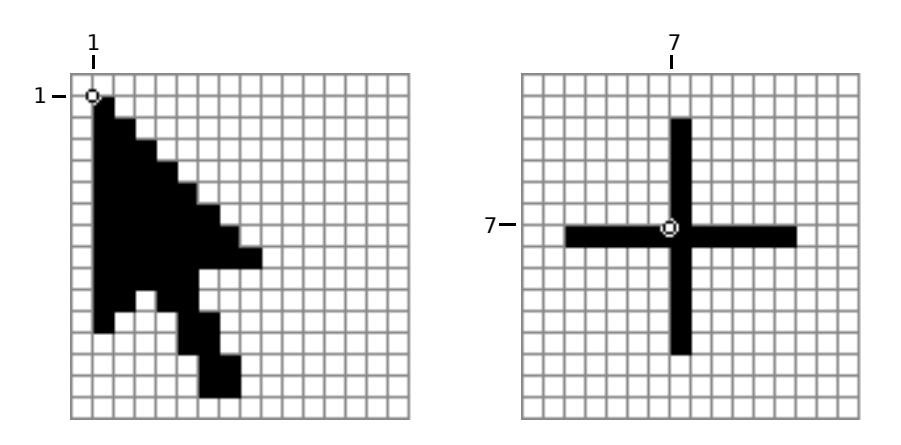

**FIG 1 - CURSOR HOT SPOTS**

### **Cursor Visibility**

Generally speaking, your application should always make the cursor visible. There are, however, exceptions to this rule. For example, in a text-editing application, the cursor should be made invisible, and the insertion point made to blink, when the user begins entering text. In such cases, the cursor should be made visible again only when the user moves the mouse.

### **Cursor Shape**

Your application should change the shape of the cursor in the following circumstances:

- To indicate that the user is over a certain area of the screen. When the cursor is in the menu bar, for example, it should usually have an arrow shape. When the user moves the cursor over a text document, the cursor shape should be changed to the I-beam shape.
- To provide feedback to the user indicating that a time-consuming operation is in progress. For example, if an operation will take a second or two, you should provide feedback to the user by changing the cursor to the wristwatch cursor (on Mac OS 8/9) or wait cursor (Mac OS X) (see Fig 2). If the operation will take several seconds and the only options available to the user are to stop the operation, wait until it is completed, or switch to another application, you should display an animated cursor (on Mac OS 8/9 or wait cursor (on Mac OS X).[2](#page-5-1)

## **Non-Animated Cursors**

### **System 'CURS' and 'crsr' Resources**

The system contains a number of 'CURS' and 'crsr' resources. The following constants represent the 'CURS' resource IDs for the basic cursors shown at Fig 2:

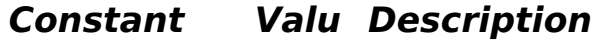

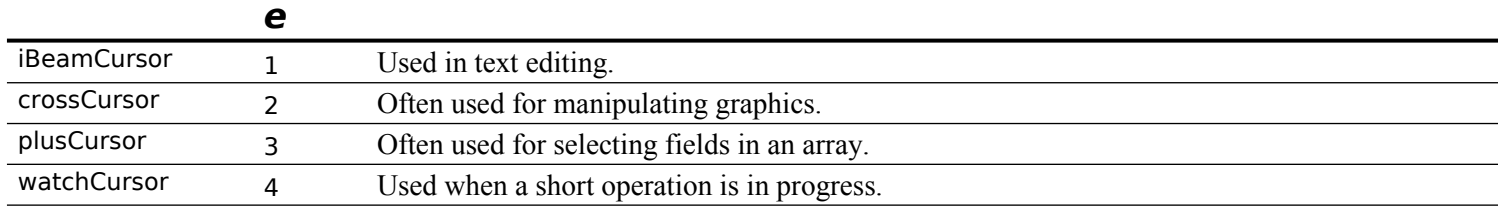

<sup>T</sup>

**FIG 2 - THE I-BEAM, CROSSHAIRS, PLUS SIGN, AND WR** 

<span id="page-5-0"></span>Θ

<span id="page-5-1"></span>[<sup>2</sup>](#page-5-0) If the operation takes longer than several seconds, you should display a dialog with a progress indicator. (See Chapter 25.)

The following lists the 'CURS' and 'crsr' resource IDs for the additional cursors shown at Fig 3:

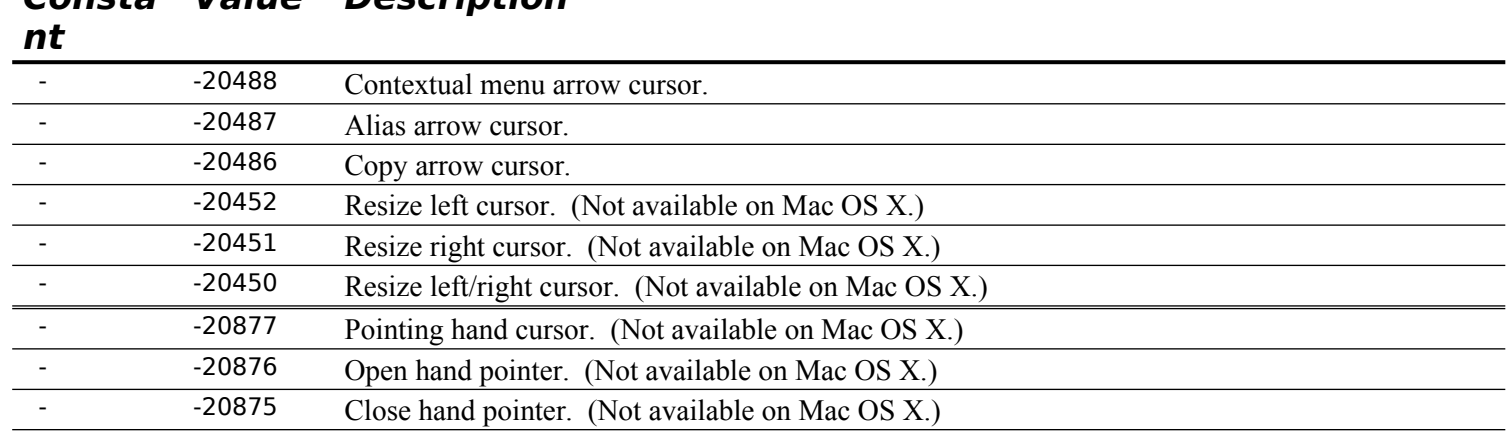

## **Consta Value Description**

#### ha hi άŴ

**FIG 3 - ADDITIONAL CURSOR AND COLOUR CUR** 

### **Custom 'CURS' and 'crsr' Resources**

To create custom cursors, you need to define 'CURS' or 'crsr' resources in the resource file of your application.

## **Changing Cursor Shape**

Your application is responsible for setting the initial appearance of the cursor and for changing the appearance of the cursor as appropriate for your application.

### **Methodology 1**

One method for changing cursor shape involves first getting a handle to the relevant cursor (either a custom cursor or one of the system cursors shown at Figs 2 and 3) by specifying its resource ID in a call to GetCursor or GetCCursor. GetCursor returns a handle to a Cursor structure. GetCCursor returns a handle to a CCrsr structure. The address of the Cursor or CCrsr structure is then used in a call to SetCursor or SetCCursor to change the cursor shape.

### **Methodology 2**

Mac OS 8.5 introduced a new method for setting the cursor. You must pass one of the following constants, which are of type ThemeCursor, in the inCursor parameter of the function SetThemeCursor:

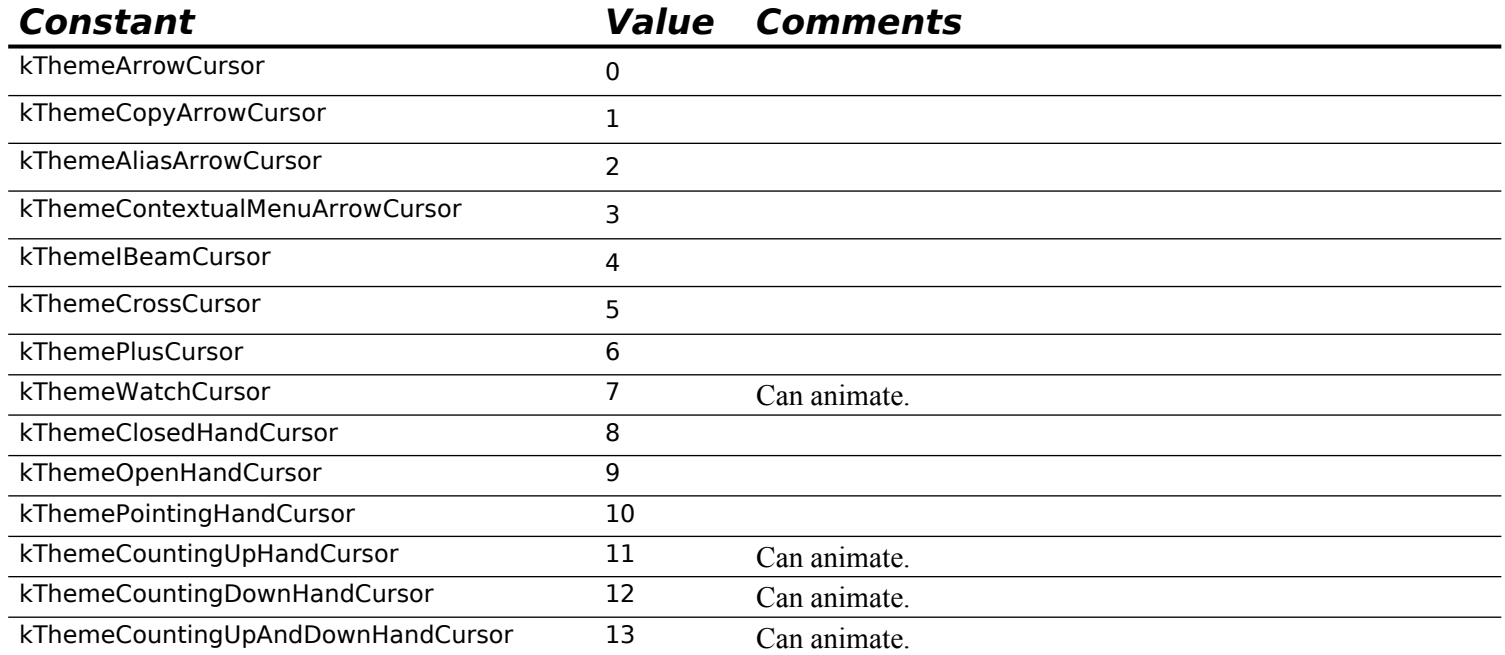

**Offscreen Graphics Worlds, Pictures, Cursors, and Icons Version 1.0 13-**7

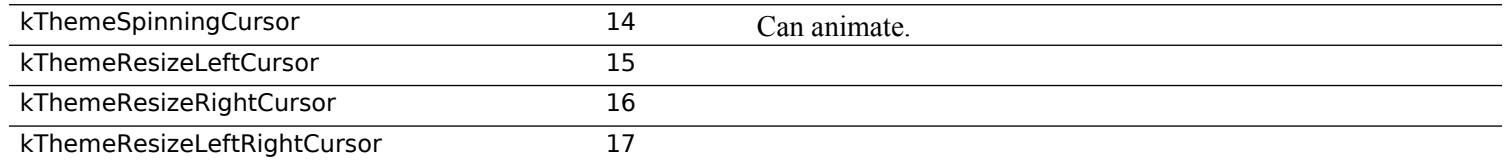

## **Changing Cursor Shape in Response to Mouse-Moved Events**

Most applications set the cursor to the I-beam shape when the cursor is inside a text-editing area of a document, and they change the cursor to an arrow when the cursor is inside the scroll bars. Your application can achieve this effect by requesting that the Event Manager report mouse-moved events if the user moves the cursor out of a region you specify in the mouseRgn parameter to the WaitNextEvent function. Then, when a mouse-moved event is detected in your main event loop, you can use SetCursor, SetCCursor, or SetThemeCursor, to change the cursor to the appropriate shape.

## **Changing Cursor Shape in Response to Resume Events**

Your application also needs to set the cursor shape in response to resume events, normally by setting the arrow cursor.

## **Hiding Cursors**

You can remove the cursor image from the screen using HideCursor. You can hide the cursor temporarily using ObscureCursor or you can hide the cursor in a given rectangle by using ShieldCursor. To display a hidden cursor, use ShowCursor. Note, however, that you do not need to explicitly show the cursor after your application uses ObscureCursor because the cursor automatically reappears when the user moves the mouse again.

## **Animated Cursors — Mac OS 8/9**

## **Methodology 1**

Mac OS 8.5 introduced a new function (SetThemeAnimatedCursor) for animating a specified cursor type. You must pass one of the following constants, which are of type ThemeCursor, in the inCursor parameter of SetThemeAnimatedCursor:

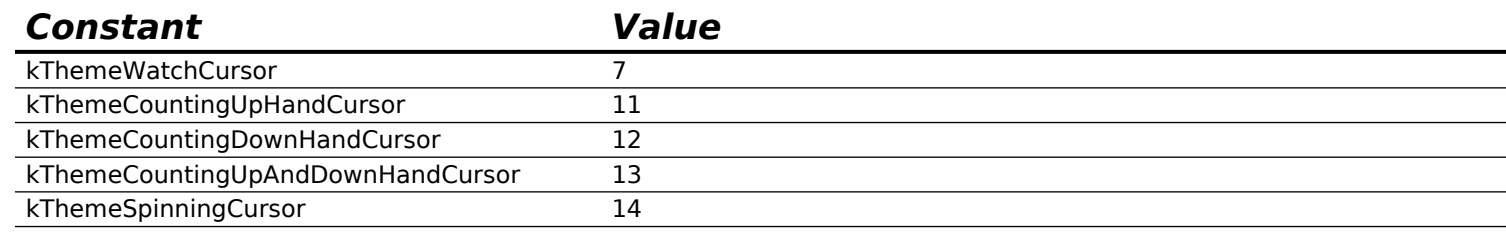

## **Methodology 2**

Another methodology requires:

- A series of 'CURS' (or 'crsr') resources that make up the "frames" of the animation.
- An 'acur' resource, which collects and orders the 'CURS' frames into a single animation, specifying the IDs of the resources and the sequence for displaying them in the animation.

## **System 'acur', and 'CURS' Resources**

The system contains an 'acur' resource (ID -6079), together the associated eight 'CURS' resources, for an animated watch cursor. It also contains eight 'CURS' resources (IDs -20701 to -20708) for an animated spinning (beach ball) cursor and six 'CURS' resources (IDs -20709 to -20714) for an animated counting hand cursor.

## **Custom 'acur' and 'CURS' Resources**

Fig 4 shows the structure of a compiled 'acur' resource, and an 'acur' resource and one of its associated 'CURS' resources being created using Resorcerer.

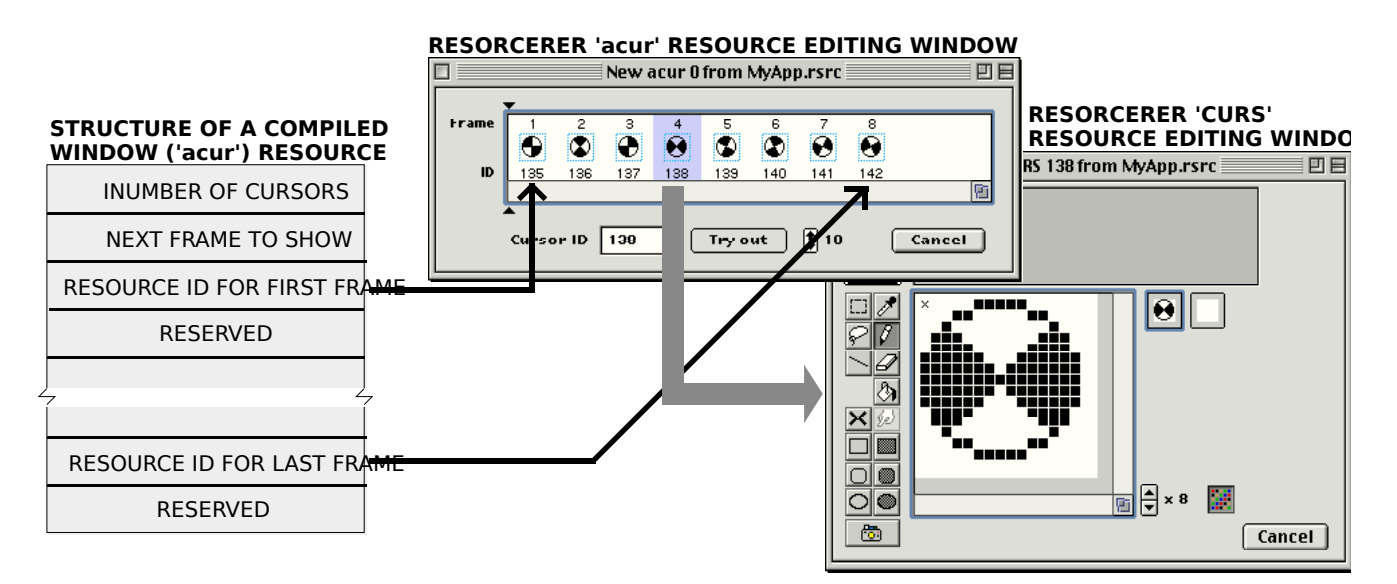

**FIG 4 - CREATING AN 'acur' RESOURCE AND ASSOCIATED 'CURS' RESOURCES US** 

### **Creating the Animated Cursor**

The following are the steps required to create the animated cursor:

- If you do not intend to use the system-supplied 'acur' and associated 'CURS' resources:
	- Create a series of 'CURS' resources that make up the "frames" of the animation.
	- Create an 'acur' resource.
- Load the 'acur' resource into a structure which replicates the structure of an 'acur' resource, for example:

```
typedef struct
{<br>short
         numberOfFrames:
 short whichFrame;
  CursHandle frame[];
} animCurs, *animCursPtr, **animCursHandle;
```
- Load the 'CURS' resources using GetCursor and assign handles to the resulting Cursor structures to the elements of the frame field.
- At the desired interval, call SetCursor to display each cursor, that is, each "frame", in rapid succession, returning to the first frame after the last frame has been displayed.

### **Animated Cursor — Mac OS X**

When the Mac OS X wait cursor appears automatically, it means that the application has stopped calling an event handling API for more than a certain period of time (about two seconds).

Your application can also turn the wait cursor on and off using the QuickDraw function QDDisplayWaitCursor. Passing true in the forceWaitCursor parameter turns the cursor on and passing false resumes automatic operation. The function keeps track of nested calls.

## **Icons and the Finder — Icon Families**

As stated at Chapter 9, the Finder uses **icons** to graphically represents objects, such as files and directories. Chapter 9 also introduced the subject of **icon families**, and stated that your application should provide the Finder with a family of specially designed icons for the application file itself and for each of the document types created by the application.

## **Other Icons — Icons, Colour Icons and Small Icons**

Other icon types are the **icon**, **colour icon**, and **small icon**. Note that the Finder does not use or display these icon types.

## **Icon ('ICON')**

The icon is a black-and-white icon defined in an 'ICON' resource, which contains a 32-by-32 pixel bit map. Icons do not need a mask because they are always displayed on a white background.

## **Colour Icon ('cicn')**

The colour icon is defined in a 'cicn' resource, which includes a pixel map, a bit map, and a mask. You can use a 'cicn' resource to define a colour icon with any width and height and with a bit depth up to 8. Fig 5 shows an 8-bit 32 by 32 pixel 'cicn' resource being created using Resorcerer.

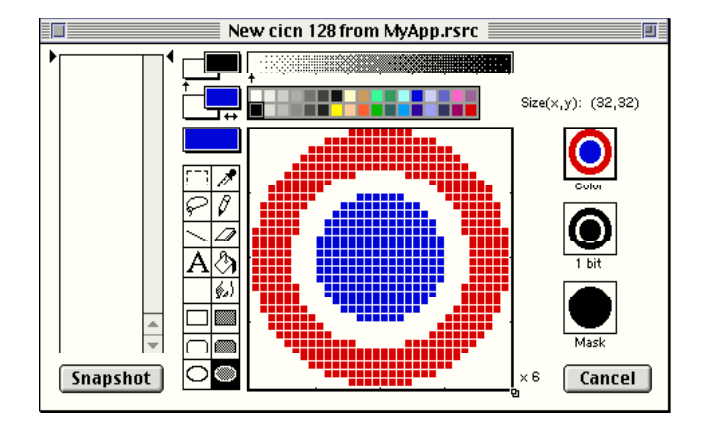

**FIG 5 - CREATING AN 8-BIT 32 BY 32 PIXEL 'cicn' RESOURCE** 

### **Small Icon ('SICN')**

The small icon is a black-and-white icon defined in a 'SICN' resource. Small icons are 12 by 16 pixels even though they are stored in a resource as 16-by-16 pixel bitmaps. Small icons are of doubtful utility in the Carbon era and will not be considered further.

## **Icons in Windows, Menus, and Alerts and Dialogs**

The icons provided by your application for the Finder (or the default system-suppled icons used by the Finder if your application does not provide its own icons) are displayed on the desktop. Your application can also display icons in its menus, dialogs and windows.

### **Icons in Windows**

You can display icons of any kind in your windows using the appropriate Icon Utilities functions.

### **Icons in Menus**

The Menu Manager allows you to display icons of resource types 'ICON' (icon) and 'cicn' (colour icon) in menu items. The procedure is as follows:

- Create the icon resource with a resource ID between 257 and 511. Subtract 256 from the resource ID to get a value called the **icon number**. Specify the icon number in the Icon field of the menu item definition.
- For an icon ('ICON'), specify 0x1D in the keyboard equivalent field of the menu item definition to indicate to the Menu Manager that the icon should be reduced to fit into a 16-by-16 pixel rectangle. Otherwise, specify a value of 0x00, or a value greater than 0x20, in the keyboard equivalent field to cause the Menu Manager to expand the item's rectangle so as to display the icon at its normal 32-by-32 pixel size. (A value greater than 0x20 in the keyboard equivalent field specifies the item's Command-key equivalent.)
- For a colour icon ('cicn'), specify 0x00 or a value greater than 0x20 in the keyboard equivalent field of the menu item definition. The Menu Manager automatically enlarges the enclosing rectangle of the menu item according to the rectangle specified in the 'cicn' resource. (Colour icons, unlike icons, can be any height or width.)

When the menu is displayed, the Menu Manager first looks for a 'cicn' resource with the resource ID calculated from the icon number and displays that icon if it is found. If a 'cicn' resource is not found,the Menu Manager searches for an 'ICON' resource and plots it in either a 32-by-32 pixel rectangle or a 16-by-16 bit rectangle, depending on the value in the menu item's keyboard equivalent field.

## **Icons in Alerts and Dialogs**

The Dialog Manager allows you to display icons of resource types 'ICON' (icon) and 'cicn' (colour icon) in Mac OS 8/9 alerts and in dialogs. You can display the icon alone or within an image well.

To display the icon alone, the procedure is to define an item of type Icon and provide the resource ID of the icon in the item list ('DITL') resource for the dialog. This will cause the Dialog Manager to automatically display the icon whenever you display the alert or dialog using Dialog Manager functions.

To display the icon within an image well, include an image well control in the alert or dialog's item list and assign the resource ID of the icon to the control's minimum value field.

If you provide a colour icon ('cicn') resource with the same resource ID as an icon ('ICON') resource, the Dialog Manager displays the colour icon instead of the black-and-white icon.

On Mac OS 8/9, you would ordinarily use the Alert function (which does not automatically draw a systemsupplied alert icon in the alert), or the StandardAlert function with kAlertPlainAlert passed in the inAlertType parameter, when you wish to display an alert containing your own icon (for example, in your application's About… alert). If you invoke an alert using the NoteAlert, CautionAlert, or StopAlert functions, or with the StandardAlert function with an alert type constant of other than kAlertPlainAlert passed in the inAlertType parameter, the Dialog Manager draws the system-supplied icon as well as your icon. Since your icon is drawn last, you can obscure the system-suppled icon by positioning your icon at the same coordinates.

## **Drawing and Manipulating Icons**

The Icon Utilities allow your application (and the system software) to draw and manipulate icons of any standard resource type in windows and, subject to the limitations and requirements previously described, in menus and dialogs.

You need to use Icon Utilities functions only if:

- You wish to draw icons in your application's windows.
- You wish to draw icons which are not recognised by the Menu Manager and the Dialog Manager in, respectively, menu items and dialogs.

## **Preamble - Icon Families and Icon Suites**

### **Icon Families**

You can define individual icons of resource types 'ICON' and 'cicn' that are not part of an icon family and use Icon Utilities functions to draw them as required. However, to display an icon effectively at a variety of sizes and bit depths, you should provide an icon family in the same way that you provide icon families for the Finder. The advantage of providing an icon family is that you can then leave it to functions such as PlotIconID, which are used to draw icons, to automatically determine which icon in the icon family is best suited to the specified destination rectangle and current display bit depth.

## **Icon Suites**

Some Icon Utilities functions take as a parameter a handle to an **icon suite**. Typically, an icon suite comprises of one or more handles to icon resources from a single icon family which have been read into memory. The GetIconSuite function may be used to get a handle to an icon suite, which can then be passed to functions such as PlotIconSuite to draw that icon in the icon suite best suited to the destination rectangle and current display bit depth.

An icon suite can contain handles to all of the six icon resources that an icon family can contain. Alternatively, it can contain handles to only a subset of those resources.

When you create an icon suite from icon family resources, the associated resource file should remain open while you use Icon Utilities functions.

## **Drawing an Icon Directly From a Resource**

To draw an icon from an icon family without first creating an icon suite, use the PlotIconID function. PlotIconID determines, from the size of the specified destination rectangle and the current bit depth of the display device, which icon to draw. The icon drawn is as follows:

### **Destination Rectangle Size Icon Drawn**

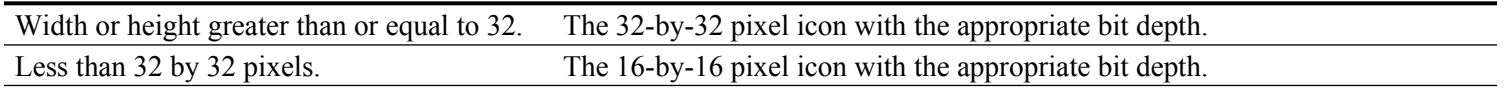

## **Icon Stretching and Shrinking**

PlotIconID may stretch or shrink the icon to fit depending on the size of the destination rectangle,. To draw icons without stretching them, PlotIconID requires that the destination rectangle have the same dimensions as one of the standard icons.

## **Icon Alignment and Transform**

In addition to destination rectangle and resource ID parameters, PlotIconID takes **alignment** and **transform** parameters. Icon Utilities functions can automatically align an icon within its destination rectangle. (For example, an icon which is taller than it is wide can be aligned to either the right or left of its destination rectangle.) These functions can also transform the appearance of the icon in standard ways analogous to Finder states for icons.

Variables of type IconAlignmentType and IconTransformType should be declared and assigned values representing alignment and transform requirements. Constants, such as kAlignAbsoluteCenter and kTransformNone, are available to specify alignment and transform requirements.

## **Getting an Icon Suite and Drawing One of Its Icons**

The GetIconSuite function, with the constant kSelectorAllAvailableData passed in the third parameter, is used to get all icons from an icon family with a specified resource ID and to collect the handles to the data for each icon into an icon suite. An icon from this suite may then be drawn using PlotIconSuite which, like PlotIconID,

takes destination rectangle, alignment and transform parameters and stretches or shrinks the icon if necessary.

## **Drawing Specific Icons From an Icon Family**

If you need to plot a specific icon from an icon family rather than use the Icon Utilities to automatically select a family member, you must first create an icon suite that contains only the icon of the desired resource type together with its corresponding mask. Constants such as kSelectorLarge4Bit (an icon selector mask for an 'icl4' icon) are used as the third parameter of the GetIconSuite call to retrieve the required family member. You can then use PlotIconSuite to plot the icon.

## **Drawing Icons That Are Not Part of an Icon Family**

To draw icons of resource type 'ICON' and 'cicn' in menu items and dialogs, you use Menu Manager and Dialog Manager functions such as SetItemIcon and SetDialogItem.

To draw resources of resource type 'ICON' and 'cicn' in your application's windows, you use the following functions:

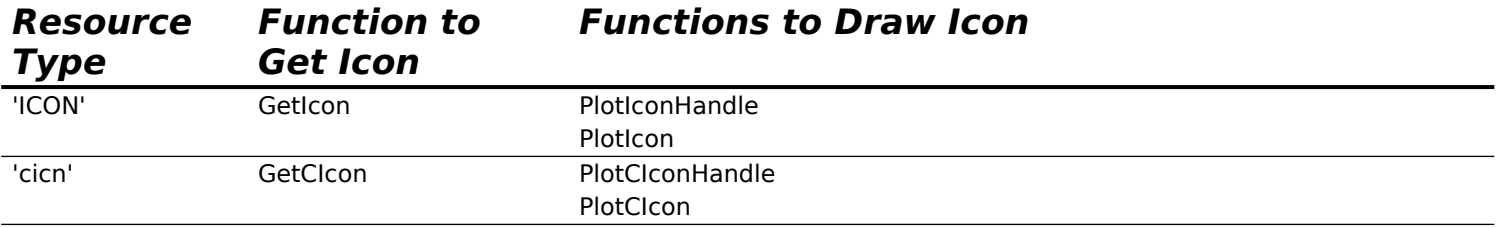

The functions in this list ending in Handle allow you to specify alignment and transforms for the icon.

## **Manipulating Icons**

The GetIconFromSuite function may be used to get a handle to the pixel data for a specific icon from an icon suite. You can then use this handle to manipulate the icon data, for example, to alter its colour or add three-dimensional shading.

The Icon Utilities also include functions which allow you to perform an action on one or more icons in an icon suite and to perform hit testing on icons.

## **Constants**

### **Flags for GWorldFlags Parameter**

 $pixPurgeBit = 0$  Set to make base address for offscreen pixel image purgeable.  $n$ oNewDeviceBit = 1 Set to not create a new GDevice structure for offscreen world.  $pixelsPurgeableBit = 6$  Set to make base address for pixel image purgeable. pixelsLockedBit  $= 7$  Set to lock base address for offscreen pixel image.

## **Data Types**

typedef CGrafPtr GWorldPtr; typedef unsigned long GWorldFlags;

## **Functions**

## **Creating, Altering, and Disposing of Offscreen Graphics Worlds**

QDErr NewGWorld(GWorldPtr \*offscreenGWorld,short PixelDepth,

const Rect \*boundsRect,CTabHandle cTable,GDHandle aGDevice,GWorldFlags flags);

GWorldFlags UpdateGWorld(GWorldPtr \*offscreenGWorld,short pixelDepth,

 const Rect \*boundsRect,CTabHandle cTable,GDHandle aGDevice,GWorldFlags flags); void DisposeGWorld(GWorldPtr offscreenGWorld);

### **Saving and Restoring Graphics Ports and Offscreen Graphics Worlds**

void GetGWorld(CGrafPtr \*port,GDHandle \*gdh);

void SetGWorld(CGrafPtr port,GDHandle gdh);

## **Managing an Offscreen Graphics World's Pixel Image**

PixMapHandle GetGWorldPixMap(GWorldPtr offscreenGWorld);

Boolean LockPixels(PixMapHandle pm);

void UnlockPixels(PixMapHandle pm); void AllowPurgePixels(PixMapHandle pm);

void NoPurgePixels(PixMapHandle pm);

GWorldFlags GetPixelsState(PixMapHandle pm);

void SetPixelsState(PixMapHandle pm,GWorldFlags state);

Ptr GetPixBaseAddr(PixMapHandle pm);<br>Boolean PixMap32Bit(PixMapHandle pmHa PixMap32Bit(PixMapHandle pmHandle);

## **Main Constants, Data Types and Functions — Pictures**

## **Constants**

## **Verbs for the GetPictInfo, GetPixMapInfo, and NewPictInfo calls**

 $returnColorTable = 0x0001$  Return a ColorTable structure. returnPalette =  $0x0002$  Return a Palette structure.<br>recordComments =  $0x0004$  Return comment inform  $= 0x0004$  Return comment information.  $recordFontInfo =  $0x0008$  Return font information.$ suppressBlackAndWhite = 0x0010 Do not include black and white.

### **Colour Pick Methods for the GetPictInfo, GetPixMapInfo, and NewPictInfo calls**

systemMethod  $= 0$  System color pick method.<br>popularMethod  $= 1$  Most popular set of colors.

- $p = 1$  Most popular set of colors.
- $medianMethod = 2$  A good average mix of colors.

## **Data Types**

### **Picture**

struct Picture

 $\mathbf{A}$  short picSize; // For a version 1 picture: its size. Rect picFrame; // Bounding rectangle for the picture };

typedef struct Picture Picture; typedef Picture \*PicPtr; typedef PicPtr \*PicHandle;

## **OpenCPicParams**

struct OpenCPicParams

{ Rect srcRect; // Optimal bounding rectangle.<br>Fixed hRes; // Best horizontal resolution. Fixed hRes; // Best horizontal resolution.<br>Fixed vRes: // Best vertical resolution. // Best vertical resolution. short version; // Set to -2 short reserved1; // (Reserved. Set to 0.) long reserved2; // (Reserved. Set to 0.) };

typedef struct OpenCPicParams OpenCPicParams;

#### **PictInfo**

struct PictInfo

{ short version; // This is always zero, for now.<br>long uniqueColors; // Number of actual colors in long uniqueColors; // Number of actual colors in the picture(s)/pixmap(s).<br>PaletteHandle thePalette; // Handle to the palette information. thePalette; // Handle to the palette information.<br>theColorTable: // Handle to the color table. CTabHandle theColorTable; // Handle to the color table.<br>Fixed hRes: // Maximum horizontal resolution f Fixed hRes;  $\frac{1}{2}$  // Maximum horizontal resolution for all the pixmaps. Fixed vRes; // Maximum vertical resolution for all the pixmaps.<br>short depth; // Maximum depth for all the pixmaps (in the pictu depth; // Maximum depth for all the pixmaps (in the picture).<br>sourceRect; // Picture frame rectangle (contains the entire pictu Rect sourceRect; // Picture frame rectangle (contains the entire picture).<br>long textCount; // Total number of text strings in the picture. long textCount; // Total number of text strings in the picture. long lineCount; // Total number of lines in the picture. long rectCount; // Total number of rectangles in the picture. long rRectCount; // Total number of round rectangles in the picture.<br>long ovalCount; // Total number of ovals in the picture. long ovalCount; // Total number of ovals in the picture.<br>long arcCount; // Total number of arcs in the picture. long arcCount; // Total number of arcs in the picture. long polyCount; // Total number of polygons in the picture. long regionCount; // Total number of regions in the picture. long bitMapCount; // Total number of bitmaps in the picture.<br>long pixMapCount; // Total number of pixmaps in the picture long pixMapCount; // Total number of pixmaps in the picture. long commentCount; // Total number of comments in the picture. long uniqueComments; // The number of unique comments in the picture. CommentSpecHandle commentHandle; // Handle to all the comment information. long uniqueFonts; // The number of unique fonts in the picture.<br>FontSpecHandle fontHandle; // Handle to the FontSpec information. FontSpecHandle fontHandle; // Handle to the FontSpec information.<br>Handle fontNamesHandle; // Handle to the font names. fontNamesHandle; // Handle to the font names. long reserved1; long reserved2; }; typedef struct PictInfo PictInfo; typedef PictInfo \*PictInfoPtr;

### **CommentSpec**

typedef PictInfoPtr \*PictInfoHandle;

struct CommentSpec

{ short count; // Number of occurrences of this comment ID. short ID; // ID for the comment in the picture. }; typedef struct CommentSpec CommentSpec; typedef CommentSpec \*CommentSpecPtr; typedef CommentSpecPtr \*CommentSpecHandle;

### **FontSpec**

struct FontSpec

{ short pictFontID; // ID of the font in the picture. short sysFontID; // ID of the same font in the current system file.<br>long size[4]; // Bit array of all the sizes found (1..127) (bit 0 me // Bit array of all the sizes found  $(1..127)$  (bit 0 means > 127). short style; // Combined style of all occurrances of the font. long nameOffset; // Offset into the fontNamesHdl handle for the font's name. }; typedef struct FontSpec FontSpec; typedef FontSpec \*FontSpecPtr;

typedef FontSpecPtr \*FontSpecHandle;

## **Functions**

## **Creating and Disposing of Pictures**

PicHandle OpenCPicture(const OpenCPicParams \*newHeader);

- void PicComment(short kind,short dataSize,Handle dataHandle);
- void ClosePicture(void);
- void KillPicture(PicHandle myPicture);

#### **Drawing Pictures**

void DrawPicture(PicHandle myPicture,const Rect \*dstRect) PicHandle GetPicture(Integer picID);

#### **Collecting Picture Information**

OSErr GetPictInfo(PicHandle thePictHandle,PictInfo \*thePictInfo,short verb,

- short colorsRequested,short colorPickMethod,short version);<br>Short GetPixMapInfo(PixMapHandle thePixMapHandle,PictInfo \*t
- GetPixMapInfo(PixMapHandle thePixMapHandle,PictInfo \*thePictInfo,short verb, short colorsRequested,short colorPickMethod,short version);
- OSErr NewPictInfo(PictInfoID \*thePictInfoID,short verb,short colorsRequested,
- 
- short colorPickMethod,short version);<br>OSErr RecordPictInfo(PictInfoID thePictInfo RecordPictInfo(PictInfoID thePictInfoID,PicHandle thePictHandle);
- OSErr RecordPixMapInfo(PictInfoID thePictInfoID,PixMapHandle thePixMapHandle);
- OSErr RetrievePictInfo(PictInfoID thePictInfoID,PictInfo \*thePictInfo,
- short colorsRequested);<br>OSErr DisposPictInfo(PictInf

DisposPictInfo(PictInfoID thePictInfoID);

## **Main Constants, Data Types and Functions — Cursors**

## **Constants**

 $i$ BeamCursor = 1  $crossCursor = 2$  $plusCursor = 3$  $watchCursor = 4$ 

## **Data Types**

#### **Cursor**

struct Cursor { Bits16 data; Bits16 mask; Point hotSpot; }; typedef struct Cursor Cursor; typedef Cursor \*CursPtr; typedef CursPtr \*CursHandle;

## **CCrsr**

struct CCrsr

```
{
 short crsrType; // Type of cursor.<br>PixMapHandle crsrMap; // The cursor's pixmap.
 PixMapHandle crsrMap;
 Handle crsrData; // Cursor's data.
 Handle crsrXData; // Expanded cursor data.
 short crsrXValid; // Depth of expanded data (0 if none).<br>Handle crsrXHandle; // Future use.
            crsrXHandle; // Future use.
 Bits16 crsr1Data; // One-bit cursor.
  Bits16 crsrMask; // Cursor's mask.
 Point crsrHotSpot; // Cursor's hotspot.
 long crsrXTable; // Private.
 long crsrID; // Private.
};
typedef struct CCrsr CCrsr;
typedef CCrsr *CCrsrPtr;
typedef CCrsrPtr *CCrsrHandle;
```
#### **Acur**

struct Acur { short n; // Number of cursors (frames).<br>short index; // (Reserved.) short index; // (Reserved.)

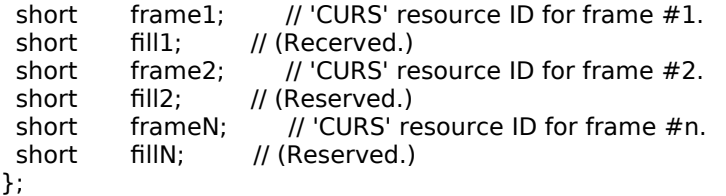

typedef struct Acur acur, \*acurPtr, \*\*acurHandle;

## **Functions**

## **Initialising Cursors**

void InitCursor(void); void InitCursorCtl(acurHandle newCursors);

#### **Changing Black-and-White Cursors**

CursHandle GetCursor(short cursorID); void SetCursor(const Cursor \*crsr);

### **Changing Colour Cursors**

CCrsrHandle GetCCursor(short crsrID);<br>void SetCCursor(CCrsrHandle cCrs

- void SetCCursor(CCrsrHandle cCrsr);<br>void AllocCursor(void)
- AllocCursor(void)
- void DisposCCursor(CCrsrHandle cCrsr); void DisposeCCursor(CCrsrHandle cCrsr);

## **Hiding, Showing , and Animating Cursors**

- void HideCursor(void);<br>void ShowCursor(void)
- void ShowCursor(void);<br>void ObscureCursor(void
- ObscureCursor(void);
- void ShieldCursor(const Rect \*shieldRect,Point offsetPt);
- void RotateCursor(long counter);
- pascal void SpinCursor(short increment);

## **Appearance Manager Constants, Data Types and Functions — Cursors**

## **Constants**

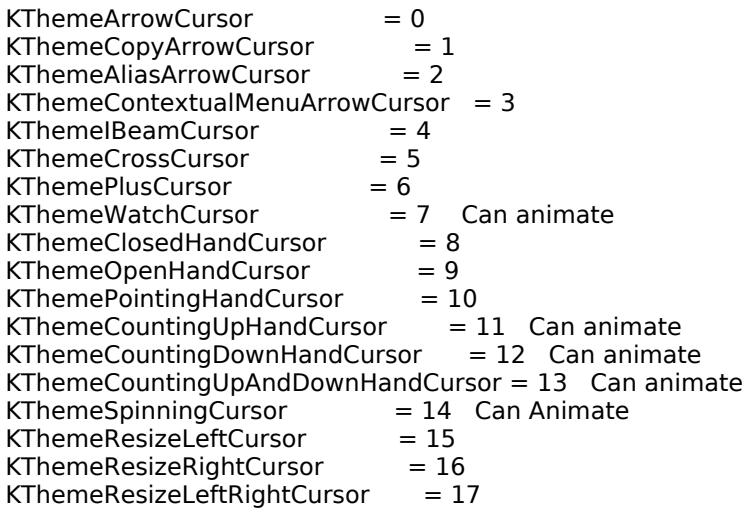

## **Data Types**

typedef UInt32 ThemeCursor;

## **Functions**

OSStatus SetThemeCursor(ThemeCursor inCursor); OSStatus SetAnimatedThemeCursor(ThemeCursor inCursor,UInt32 inAnimationStep);

### **Mac OS X Only**

void QDDisplayWaitCursor(Boolean forceWaitCursor);

## **Constants**

## **Types for Icon Families**

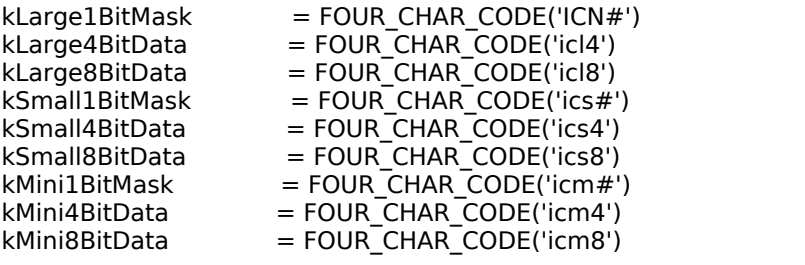

## **IconAlignmentType Values**

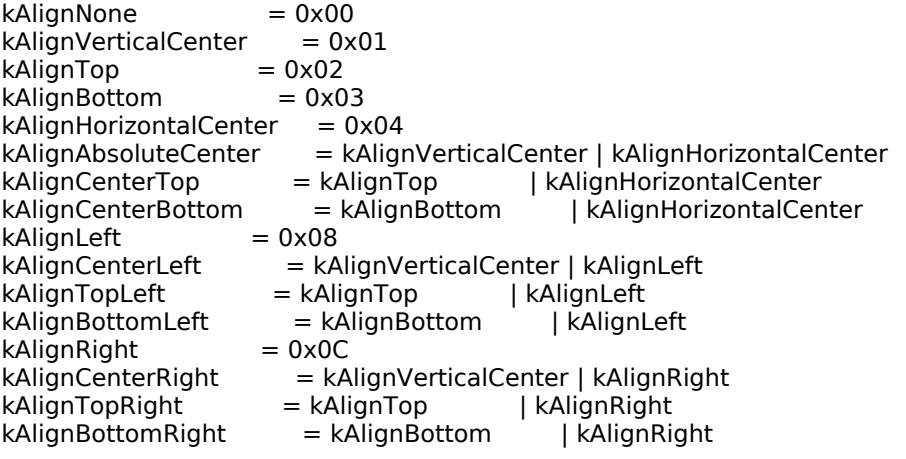

## **IconTransformType Values**

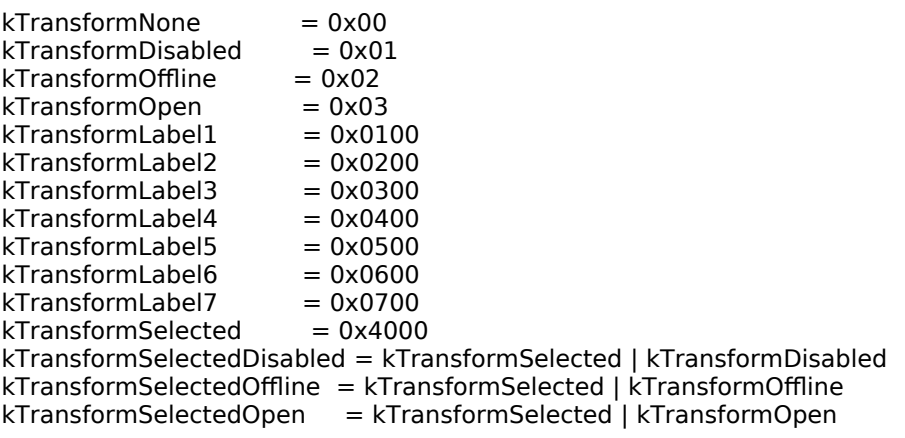

### **IconSelectorValue Masks**

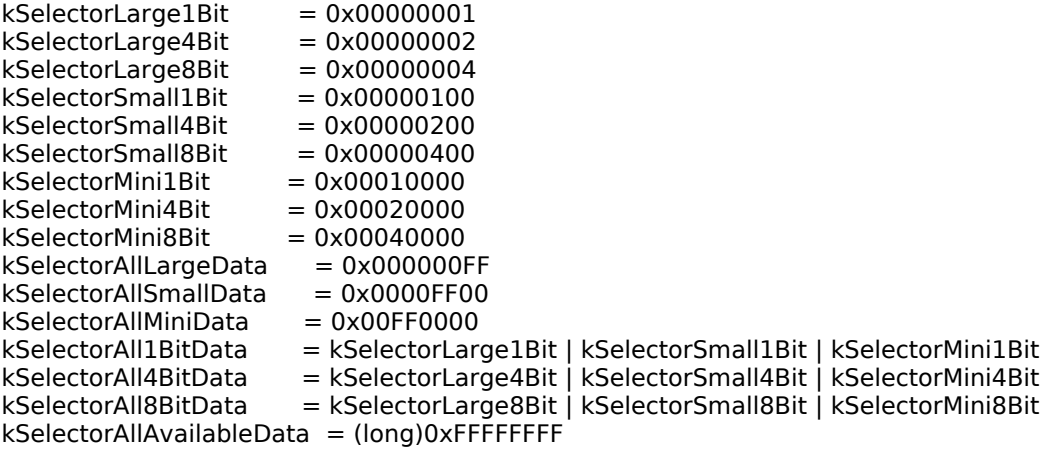

## **Data Types**

typedef short IconAlignmentType; typedef short IconTransformType; typedef UInt32 IconSelectorValue; typedef Handle IconSuiteRef;

typedef Handle IconCacheRef;

### **CIcon**

struct CIcon

{ PixMap iconPMap; // Icon's pixMap.<br>BitMap iconMask; // Icon's mask. BitMap iconMask; BitMap iconBMap; // Icon's bitMap.<br>Handle iconData; // Icon's data. Handle iconData; short iconMaskData[1]; // Icon's mask and BitMap data. }; typedef struct CIcon CIcon; typedef CIcon \*CIconPtr; typedef CIconPtr \*CIconHandle;

## **Functions**

### **Drawing Icons From Resources**

OSErr PlotIconID(constRect \*theRect,IconAlignmentType align,IconTransformType transform, short theResID);

- void PlotIcon(const Rect \*theRect, Handle theIcon);
- OSErr PlotIconHandle(const Rect \*theRect,IconAlignmentType align,
	- IconTransformType transform,Handle theIcon);
- void PlotCIcon(const Rect \*theRect,CIconHandle theIcon);
- OSErr PlotCIconHandle(const Rect \*theRect,IconAlignmentType align,
- IconTransformType transform,CIconHandle theIcon); OSErr PlotSICNHandle(const Rect \*theRect,IconAlignmentType align,
	- IconTransformType transform,Handle theSICN);

### **Getting Icons From Resources Which do Not Belong to an Icon Family**

Handle GetIcon(short iconID); CIconHandle GetCIcon(short iconID);

### **Disposing of Icons**

OSErr DisposeCIcon(CIconHandle theIcon);

### **Creating an Icon Suite**

- OSErr GetIconSuite(Handle \*theIconSuite,short theResID,IconSelectorValue selector);<br>OSErr NewIconSuite(Handle \*theIconSuite):
- NewIconSuite(Handle \*theIconSuite);
- OSErr AddIconToSuite(Handle theIconData,Handle theSuite,ResType theType);

#### **Getting Icons From an Icon Suite**

OSErr GetIconFromSuite(Handle \*theIconData,Handle theSuite,ResType theType);

#### **Drawing Icons From an Icon Suite**

OSErr PlotIconSuite(const Rect \*theRect,IconAlignmentType align, IconTransformType transform, Handle theIconSuite);

### **Performing Operations on Icons in an Icon Suite**

OSErr ForEachIconDo(handle theSuite,IconSelectorValue selector, IconActionUPP action, void \*yourDataPtr);

### **Disposing of Icon Suites**

OSErr DisposeIconSuite(Handle theIconSuite,Boolean disposeData);

### **Converting an Icon Mask to a Region**

- OSErr IconSuiteToRgn(RgnHandle theRgn,const Rect \*iconRect,
- IconAlignmentType align,Handle theIconSuite); OSErr IconIDToRegion(RgnHandle theRgn,const Rect \*iconRect,
- IconAlignmentType align,short iconID);

### **Determining Whether a Point or Rectangle is Within an Icon**

Boolean PtInIconSuite(Point testPt,const Rect \*iconRect,IconAlignmentType align,

- Handle theIconSuite);
- Boolean PtInIconID(Point testPt,const Rect \*iconRect,IconAlignmentType align, short iconID);
- Boolean RectInIconSuite(const Rect \*testRect,const Rect \*iconRect,IconAlignmentType align, Handle theIconSuite);

Boolean RectInIconID(const Rect \*testRect,const Rect \*iconRect,IconAlignmentType align, short iconID);

## **Working With Icon Caches**

OSErr MakeIconCache(Handle \*theHandle,IconGetterProcPtr makeIcon,void \*yourDataPtr); OSErr LoadIconCache(const Rect \*theRect,IconAlignmentType align, IconTransformType transform,Handle theIconCache);

## **Demonstration Program GworldPicCursIcn Listing**

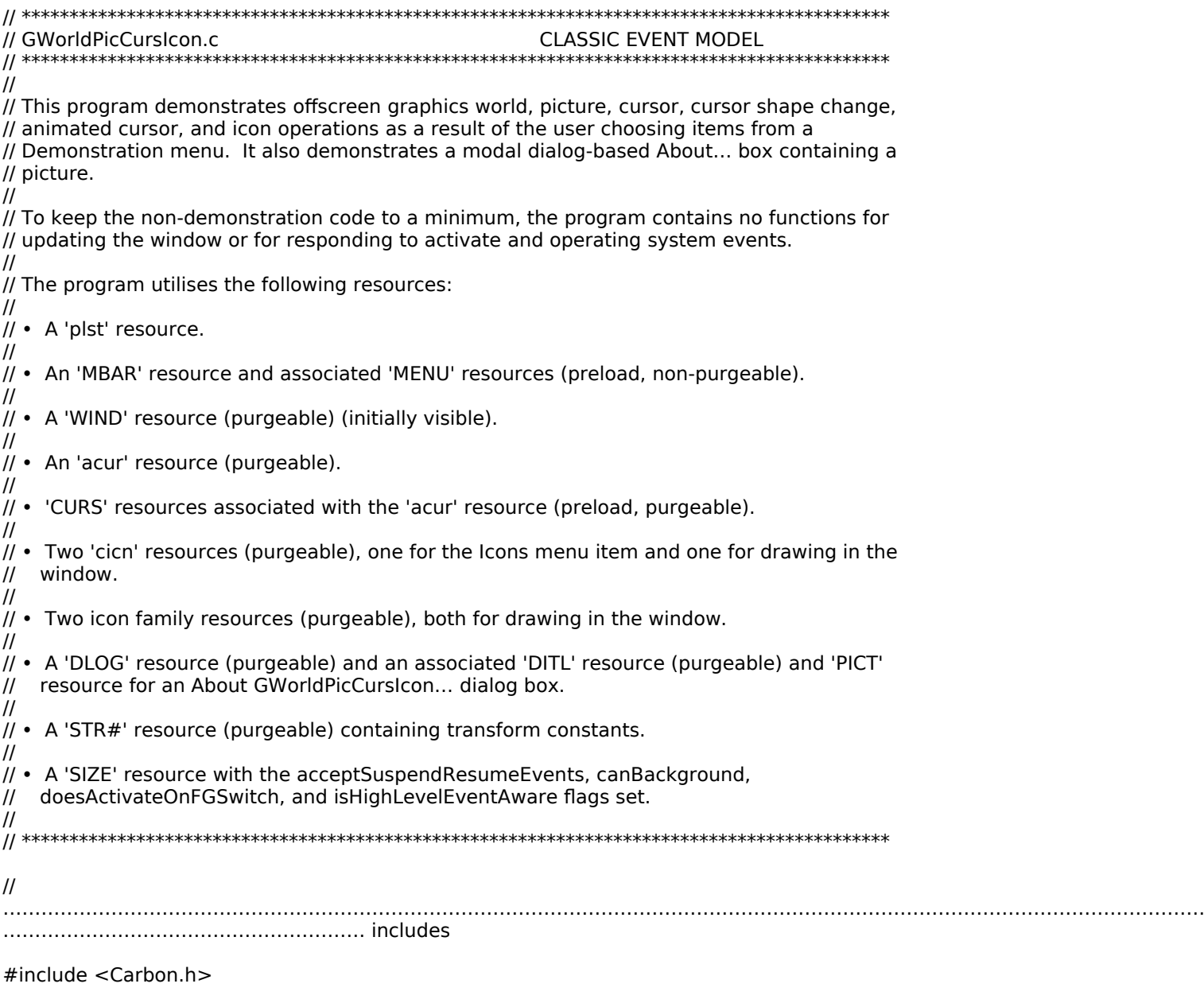

// ………………………………………………………………………………………………………………………………………………………………………

…………………………………………………… defines #define rMenubar 128 #define rWindow 128<br>#define mAppleApplication 128 #define mAppleApplication 128 #define iAbout 1 #define mFile 129 #define iQuit 12 #define mDemonstration 131 #define iOffScreenGWorld1 1 #define iOffScreenGWorld2<br>#define iPicture 3 #define iPicture 3<br>#define iCursor 4 #define iCursor 4 #define iAnimatedCursor1 5 #define iAnimatedCursor2 6 #define iAnimatedCursorOSX<br>#define ilcon 8 #define ilcon #define rBeachBallCursor 128<br>#define rPicture 128 #define rPicture 128<br>#define rTransformStrings 128 #define rTransformStrings 128 #define rIconFamily1 128<br>#define rIconFamily2 129 #define rIconFamily2 129<br>#define rColourIcon 128 #define rColourIcon 128<br>#define rAboutDialog 128 #define rAboutDialog #define kSleepTime 1 #define kBeachBallTickInterval 5 #define kCountingHandTickInterval 30 #define MAX\_UINT32

//

………………………………………………… typedefs

#### typedef struct

{ SInt16 numberOfFrames; SInt16 whichFrame; CursHandle frame[]; } animCurs, \*animCursPtr, \*\*animCursHandle;

//

……………………………………………………………………………………………………………………………………………………………………… …………………………… global variables

………………………………………………………………………………………………………………………………………………………………………

………………………………………………………………………………………………………………………………………………………………………

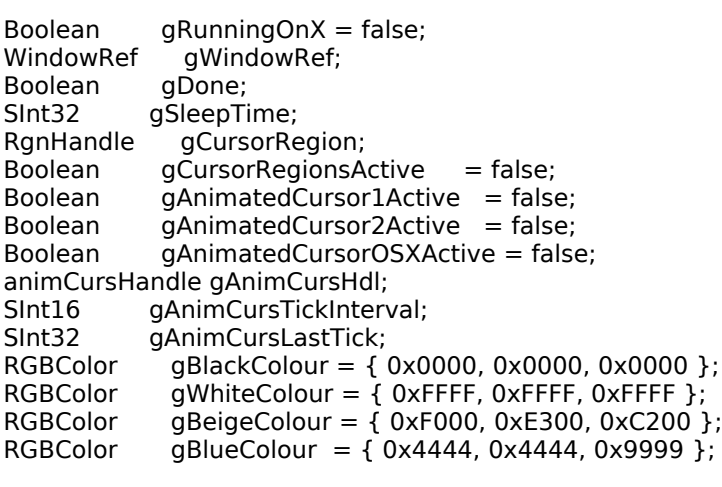

//

…………………… function prototypes

void main (void); void doPreliminaries (void); OSErr quitAppEventHandler (AppleEvent \*,AppleEvent \*,SInt32);<br>void eventLoop (void); void eventLoop (void<br>void doldle (void); void doldle<br>void doEvents (EventRecord \*); void doMenuChoice (SInt32); void doOffScreenGWorld1 (void); void doOffScreenGWorld2 (void);<br>void doPicture (void); doPicture void doCursor (void); void doChangeCursor (WindowRef,RgnHandle); void doAnimatedCursor1 (void); void doAnimatedCursor2 (void); Boolean doGetAnimCursor (SInt16,SInt16); void doIncrementAnimCursor (void); void doReleaseAnimCursor (void); void doAnimatedCursorOSX (void); void dolcon (void);<br>void doAboutDialog (void);<br>void doDrawStuff (void); void doAboutDialog void doDrawStuff

UInt16 doRandomNumber (UInt16,UInt16); // \*\*\*\*\*\*\*\*\*\*\*\*\*\*\*\*\*\*\*\*\*\*\*\*\*\*\*\*\*\*\*\*\*\*\*\*\*\*\*\*\*\*\*\*\*\*\*\*\*\*\*\*\*\*\*\*\*\*\*\*\*\*\*\*\*\*\*\*\*\*\*\*\*\*\*\*\*\*\*\*\*\*\*\*\*\* main

void main(void)

{<br>UInt32 seconds; MenuBarHandle menubarHdl; SInt32 response; MenuRef menuRef;

#### //

……………………………………………………………………………………………………………………………………………………………………… ……………… initialise managers

doPreliminaries();

 // ……………………………………………………………………………………………………………………………………………………………… seed random number generator

**13-**22 **Version 1.0 Offscreen Graphics Worlds, Pictures, Cursors, and Icons**

 GetDateTime(&seconds); SetQDGlobalsRandomSeed(seconds);

```
 // 
……………………………………………………………………………………………………………………………………………………………………… 
set up menu bar and menus
 menubarHdl = GetNewMBar(rMenubar);
 if(menubarHdl == NULL)
  ExitToShell();
  SetMenuBar(menubarHdl);
 DrawMenuBar();
  Gestalt(gestaltMenuMgrAttr,&response);
 if(response & gestaltMenuMgrAquaLayoutMask)
  {
   menuRef = GetMenuRef(mFile);
   if(menuRef != NULL)
   {
    DeleteMenuItem(menuRef,iQuit);
    DeleteMenuItem(menuRef,iQuit - 1);
   DisableMenuItem(menuRef,0);
   }
   menuRef = GetMenuRef(mDemonstration);
   if(menuRef != NULL)
    EnableMenuItem(menuRef,iAnimatedCursorOSX);
   gRunningOnX = true;
 }
 // 
………………………………………………………………………………………………………………………………………………………………………
              …………………………………… open window
 if(!(gWindowRef = GetNewCWindow(rWindow,NULL,(WindowRef)-1)))
  ExitToShell();
 SetPortWindowPort(gWindowRef);
 TextSize(10);
 // 
………………………………………………………………………………………………………………………………………………………………………
……………………… enter event loop
 eventLoop();
}
// ************************************************************************** do preliminaries
void doPreliminaries(void)
{
 OSErr osError;
 MoreMasterPointers(64);
 InitCursor();
 FlushEvents(everyEvent,0);
 osError = AEInstallEventHandler(kCoreEventClass,kAEQuitApplication,
                 NewAEEventHandlerUPP((AEEventHandlerProcPtr) quitAppEventHandler),
                 0L,false);
 if(osError != noErr)
  ExitToShell();
}
// **************************************************************************** doQuitAppEvent
OSErr quitAppEventHandler(AppleEvent *appEvent,AppleEvent *reply,SInt32 handlerRefcon)
{
 OSErr osError;
 DescType returnedType;
 Size actualSize;
 osError = AEGetAttributePtr(appEvent,keyMissedKeywordAttr,typeWildCard,&returnedType,NULL,0,
                  &actualSize);
 if(osError == errAEDescNotFound)
  {
```

```
 gDone = true;
   osError = noErr;
  } 
  else if(osError == noErr)
   osError = errAEParamMissed;
 return osError;
}
// ********************************************************************************* eventLoop
void eventLoop(void)
{
  EventRecord eventStructure;
  Boolean gotEvent;
  gDone = false;
  gSleepTime = MAX_UINT32;
 gCursorRegion = NÜLL; while(!gDone)
  {
   gotEvent = WaitNextEvent(everyEvent,&eventStructure,gSleepTime,gCursorRegion);
   if(gotEvent)
    doEvents(&eventStructure);
   else
   {
    if(eventStructure.what == nullEvent)
     doIdle();
   }
  }
}
// ************************************************************************************ doIdle
void doIdle(void)
{
  if(gAnimatedCursor1Active || gAnimatedCursor2Active)
   doIncrementAnimCursor();
}
// ********************************************************************************** doEvents
void doEvents(EventRecord *eventStrucPtr)
{<br>WindowRef
               windowRef;
  WindowPartCode partCode;
  switch(eventStrucPtr->what)
  {
   case kHighLevelEvent:
    AEProcessAppleEvent(eventStrucPtr);
    break;
   case mouseDown:
    partCode = FindWindow(eventStrucPtr->where,&windowRef);
    switch(partCode)
     {
     case inMenuBar:
       doMenuChoice(MenuSelect(eventStrucPtr->where));
       break;
      case inContent:
      if(windowRef != FrontWindow())
        SelectWindow(windowRef);
       break;
     case inDrag:
       DragWindow(windowRef,eventStrucPtr->where,NULL);
       if(gCursorRegionsActive)
        doChangeCursor(windowRef,gCursorRegion);
       break;
    }
    break;
   case keyDown:
    if((eventStrucPtr->modifiers & cmdKey) != 0)
     doMenuChoice(MenuEvent(eventStrucPtr));
    break;
```

```
 case updateEvt:
    BeginUpdate((WindowRef) eventStrucPtr->message);
    EndUpdate((WindowRef) eventStrucPtr->message);
    break;
   case osEvt:
    switch((eventStrucPtr->message >> 24) & 0x000000FF)
    {
     case suspendResumeMessage:
      if((eventStrucPtr->message & resumeFlag) == 1)
        SetThemeCursor(kThemeArrowCursor);
      break;
     case mouseMovedMessage:
       if(gCursorRegionsActive)
        doChangeCursor(FrontWindow(),gCursorRegion);
      break;
    }
    break;
 }
}
// ****************************************************************************** doMenuChoice
void doMenuChoice(SInt32 menuChoice)
{<br>MenuID
             menuID;
MenuItemIndex menuItem;
menuID = HiWord(menuChoice);
menuItem = LoWord(menuChoice);
if(menulD == 0) return;
 if(gAnimatedCursor1Active || gAnimatedCursor2Active)
  {
   if(gAnimatedCursor2Active)
    doReleaseAnimCursor();
   SetThemeCursor(kThemeArrowCursor);
   gSleepTime = MAX_UINT32;
   gAnimatedCursor1Active = false;
   gAnimatedCursor2Active = false;
  }
 if(gAnimatedCursorOSXActive)
   doAnimatedCursorOSX();
 if(gCursorRegionsActive == true)
  {
   gCursorRegionsActive = false;
   DisposeRgn(gCursorRegion);
   gCursorRegion = NULL;
  }
 switch(menuID)
  {
   case mAppleApplication:
   if(menultem == iAbout) doAboutDialog();
    break;
   case mFile:
   if(menultem == iQuit) gDone = true;
    break;
   case mDemonstration:
   switch(menuItem)
    {
    case iOffScreenGWorld1:
      doOffScreenGWorld1();
      break; 
     case iOffScreenGWorld2:
      doOffScreenGWorld2();
```
break;

}

```
 case iPicture:
       doPicture();
       break;
     case iCursor:
       doCursor();
       break;
     case iAnimatedCursor1:
       doAnimatedCursor1();
       break;
     case iAnimatedCursor2:
       doAnimatedCursor2();
       break;
     case iAnimatedCursorOSX:
       doAnimatedCursorOSX();
       break;
    case ilcon:
       doIcon();
       break;
 }
    break;
  }
 HiliteMenu(0);
// ************************************************************************ doOffScreenGWorld1
void doOffScreenGWorld1(void)
{<br>Rect
 Rect portRect, sourceRect, destRect;<br>GrafPtr windowPortPtr;
 GrafPtr windowPortPtr;<br>GDHandle deviceHdl;
 GDHandle deviceHdl;
 QDErr qdErr;
 GWorldPtr gworldPortPtr;
 PixMapHandle gworldPixMapHdl, windowPixMapHdl;
  Boolean lockPixResult;
 // 
    ………………………………………………………………………………………………………………………………………………………………………
…………………………… draw in window
  SetWTitle(gWindowRef,"\pTime-consuming drawing operation");
  if(!gRunningOnX)
   SetThemeCursor(kThemeWatchCursor);
  doDrawStuff();
  if(!gRunningOnX)
   SetThemeCursor(kThemeArrowCursor);
  SetWTitle(gWindowRef,"\pClick mouse to repeat in offscreen graphics port");
  QDFlushPortBuffer(GetWindowPort(gWindowRef),NULL);
  while(!Button()) ;
  if(!gRunningOnX)
   SetThemeCursor(kThemeWatchCursor);
  GetWindowPortBounds(gWindowRef,&portRect);
  RGBBackColor(&gBlueColour);
  EraseRect(&portRect);
  RGBForeColor(&gWhiteColour);
  MoveTo(190,180);
  DrawString("\pPlease Wait. Drawing in offscreen graphics port."); 
 // …………………………………………………………………………………………………… draw in offscreen graphics port and copy to 
window
 // ......................... save current graphics world and create offscreen graphics world
```
GetGWorld(&windowPortPtr,&deviceHdl);

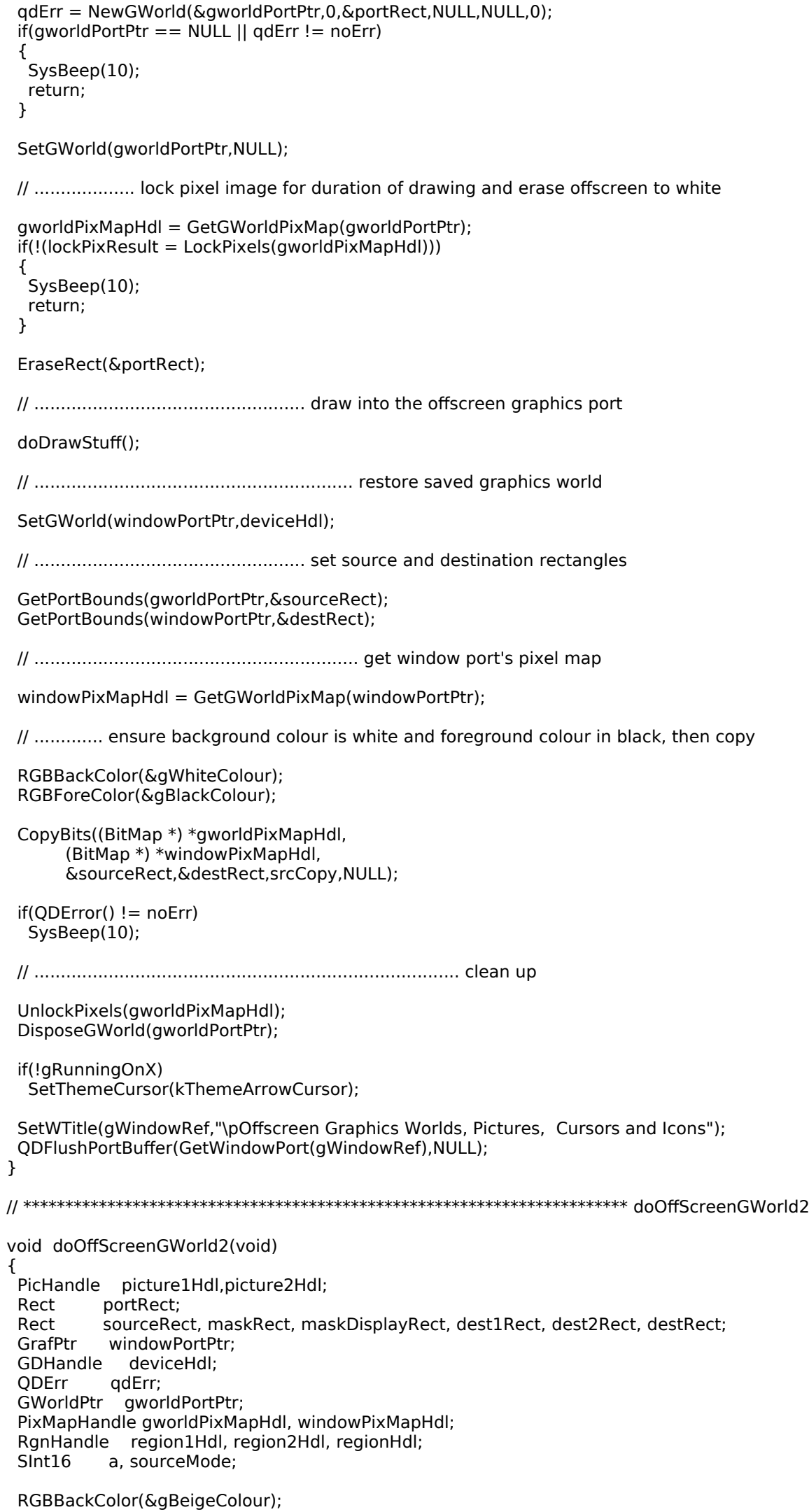

**Offscreen Graphics Worlds, Pictures, Cursors, and Icons Version 1.0 13-**27

 GetWindowPortBounds(gWindowRef,&portRect); EraseRect(&portRect);

 // ………………………………………………………………………………………………………… get the source picture and draw it in the window if(!(picture1Hdl = GetPicture(rPicture))) ExitToShell(); HNoPurge((Handle) picture1Hdl); SetRect(&sourceRect,116,35,273,147); DrawPicture(picture1Hdl,&sourceRect); HPurge((Handle) picture1Hdl); MoveTo(116,32); DrawString("\pSource image"); // ………………………………………………………………… save current graphics world and create offscreen graphics world GetGWorld(&windowPortPtr,&deviceHdl); SetRect(&maskRect,0,0,157,112); qdErr = NewGWorld(&gworldPortPtr,0,&maskRect,NULL,NULL,0);  $if(gworldPortPtr == NULL || qdErr != noErr)$  { SysBeep(10); return; } SetGWorld(gworldPortPtr,NULL); // ………………………………………………… lock pixel image for duration of drawing and erase offscreen to white gworldPixMapHdl = GetGWorldPixMap(gworldPortPtr); if(!(LockPixels(gworldPixMapHdl))) { SysBeep(10); return; } GetPortBounds(gworldPortPtr,&portRect); EraseRect(&portRect); // ……………………………………………………………………………………… get mask picture and draw it in offscreen graphics port  $if(!(picture2Hdl = GetPicture(rPicture + 1)))$  ExitToShell(); HNoPurge((Handle) picture2Hdl); DrawPicture(picture2Hdl,&maskRect); // …………………………………………………………………………………………………………………………………………………………………… also draw it in the window SetGWorld(windowPortPtr,deviceHdl); SetRect(&maskDisplayRect,329,35,485,146); DrawPicture(picture2Hdl,&maskDisplayRect); HPurge((Handle) picture2Hdl); MoveTo(329,32); DrawString("\pCopy of offscreen mask"); // ……………………………………………………………… define an oval-shaped region and a round rectangle-shaped region SetRect(&dest1Rect,22,171,296,366); region1Hdl = NewRgn(); OpenRgn(); FrameOval(&dest1Rect); CloseRgn(region1Hdl); SetRect(&dest2Rect,308,171,582,366);  $region2Hdl = NewRgn();$  OpenRgn(); FrameRoundRect(&dest2Rect,100,100); CloseRgn(region2Hdl); SetWTitle(GetWindowFromPort(windowPortPtr),"\pClick mouse to copy"); QDFlushPortBuffer(GetWindowPort(gWindowRef),NULL); while(!Button()) ; // ............................................................. get window port's pixel map

windowPixMapHdl = GetGWorldPixMap(windowPortPtr);

// …………………… set background and foreground colour, then copy source to destination using mask

```
 RGBForeColor(&gBlackColour);
 RGBBackColor(&gWhiteColour);
for(a=0; a < 2; a++) {
  if(a == 0) {
    regionHdl = region1Hdl;
    destRect = dest1Rect;
    sourceMode = srcCopy;
    MoveTo(22,168);
    DrawString("\pBoolean source mode srcCopy");
   }
   else
   {
    regionHdl = region2Hdl;
    destRect = dest2Rect;
    sourceMode = srcXor;
    MoveTo(308,168);
    DrawString("\pBoolean source mode srcXor");
   }
   CopyDeepMask((BitMap *) *windowPixMapHdl,
 (BitMap *) *gworldPixMapHdl,
 (BitMap *) *windowPixMapHdl,
           &sourceRect,&maskRect,&destRect,sourceMode + ditherCopy,regionHdl);
   if(QDError() != noErr)
    SysBeep(10);
 }
 // 
………………………………………………………………………………………………………………………………………………………………………
…………………………………………… clean up
 UnlockPixels(gworldPixMapHdl);
 DisposeGWorld(gworldPortPtr); 
 ReleaseResource((Handle) picture1Hdl);
 ReleaseResource((Handle) picture2Hdl);
 DisposeRgn(region1Hdl);
 DisposeRgn(region2Hdl);
  SetWTitle(gWindowRef,"\pOffscreen Graphics Worlds, Pictures, Cursors and Icons");
 QDFlushPortBuffer(GetWindowPort(gWindowRef),NULL);
}
// ********************************************************************************* doPicture
void doPicture(void)
\mathcal{L}Rect portRect, pictureRect, theRect;
 OpenCPicParams picParams;
RgnHandle oldClipRgn;<br>PicHandle pictureHdl;
PicHandle pictureHdl;<br>SInt16 a, left, top, ri
SInt16 a, left, top, right, bottom, random;<br>RGBColor theColour;
RGBColor theColour;<br>PictInfo pictInfo;
            pictInfo;
 Str255 theString;
 RGBBackColor(&gWhiteColour);
 GetWindowPortBounds(gWindowRef,&portRect);
 EraseRect(&portRect);
 // 
………………………………………………………………………………………………………………………………………………………………………
… define picture rectangle
 pictureRect = portRect;
```
 pictureRect.right = (portRect.right - portRect.left) / 2; InsetRect(&pictureRect,10,10);

//

```
……………… set clipping region
```
 oldClipRgn = NewRgn(); GetClip(oldClipRgn); ClipRect(&pictureRect);

```
 // ……………………………………………………………………………………………………………………………………………………… set up 
OpenCPicParams structure
```
………………………………………………………………………………………………………………………………………………………………………

```
 picParams.srcRect = pictureRect;
picParameters.hRes = 0x00480000;picParameters.vRes = 0x00480000; picParams.version = -2;
```
//

```
………………………………………………………………………………………………………………………………………………………………………
…………………………… record picture
```
pictureHdl = OpenCPicture(&picParams);

 RGBBackColor(&gBlueColour); EraseRect(&pictureRect);

for(a=0;a<300;a++)

 $\mathbf{t}$ theRect = pictureRect;

 $theColor.read = doRandomNumber(0,65535);$  $theColor.geten = doRandomNumber(0,65535);$  $the$ Colour.blue = doRandomNumber(0,65535); RGBForeColor(&theColour);

```
 left = doRandomNumber(10,theRect.right); 
 top = doRandomNumber(10,theRect.bottom);
 right = doRandomNumber(left,theRect.right); 
 bottom = doRandomNumber(top,theRect.bottom); 
 SetRect(&theRect,left,top,right,bottom);
```
PenMode(doRandomNumber(addOver,adMin));

 $random = doRandomNumber(0,5);$ 

```
if(random == 0) {
  MoveTo(left,top);
  LineTo(right - 1,bottom - 1);
 }
else if(random == 1) PaintRect(&theRect);
else if(random == 2) PaintRoundRect(&theRect,30,30);
else if(random == 3) PaintOval(&theRect);
else if(random == 4)
 PaintArc(&theRect,0,300);
else if(random == 5)
 {
  TextSize(doRandomNumber(10,70));
  MoveTo(left,right);
  DrawString("\pPICTURE");
 }
```
}

// …………………………………………………………………………… stop recording, draw picture, restore saved clipping region

ClosePicture();

DrawPicture(pictureHdl,&pictureRect);

 SetClip(oldClipRgn); DisposeRgn(oldClipRgn);

// ……………………………………………………………………………………………… display some information from the PictInfo

structure

 RGBForeColor(&gBlueColour); RGBBackColor(&gBeigeColour);

 PenMode(patCopy); OffsetRect(&pictureRect,300,0); EraseRect(&pictureRect); FrameRect(&pictureRect); TextSize(10);

 if(GetPictInfo(pictureHdl,&pictInfo,recordFontInfo + returnColorTable,1,systemMethod,0)) SysBeep(10);

 MoveTo(380,70); DrawString("\pSome Picture Information:");

 MoveTo(380,100); DrawString("\pLines: "); NumToString(pictInfo.lineCount,theString); DrawString(theString);

 MoveTo(380,115); DrawString("\pRectangles: "); NumToString((long) pictInfo.rectCount,theString); DrawString(theString);

 MoveTo(380,130); DrawString("\pRound rectangles: "); NumToString(pictInfo.rRectCount,theString); DrawString(theString);

 MoveTo(380,145); DrawString("\pOvals: "); NumToString(pictInfo.ovalCount,theString); DrawString(theString);

 MoveTo(380,160); DrawString("\pArcs: "); NumToString(pictInfo.arcCount,theString); DrawString(theString);

 MoveTo(380,175); DrawString("\pPolygons: "); NumToString(pictInfo.polyCount,theString); DrawString(theString);

 MoveTo(380,190); DrawString("\pRegions: "); NumToString(pictInfo.regionCount,theString); DrawString(theString);

 MoveTo(380,205); DrawString("\pText strings: "); NumToString(pictInfo.textCount,theString); DrawString(theString);

 MoveTo(380,220); DrawString("\pUnique fonts: "); NumToString(pictInfo.uniqueFonts,theString); DrawString(theString);

 MoveTo(380,235); DrawString("\pUnique colours: "); NumToString(pictInfo.uniqueColors,theString); DrawString(theString);

 MoveTo(380,250); DrawString("\pFrame rectangle left: "); NumToString(pictInfo.sourceRect.left,theString); DrawString(theString);

 MoveTo(380,265); DrawString("\pFrame rectangle top: "); NumToString(pictInfo.sourceRect.top,theString); DrawString(theString);

 MoveTo(380,280); DrawString("\pFrame rectangle right: "); NumToString(pictInfo.sourceRect.right,theString); DrawString(theString);

 MoveTo(380,295); DrawString("\pFrame rectangle bottom: ");

**Offscreen Graphics Worlds, Pictures, Cursors, and Icons Version 1.0 13-**31

 NumToString(pictInfo.sourceRect.bottom,theString); DrawString(theString); QDFlushPortBuffer(GetWindowPort(gWindowRef),NULL); // …………………………………………………………………………………………………………………… release memory occupied by Picture structure KillPicture(pictureHdl); } // \*\*\*\*\*\*\*\*\*\*\*\*\*\*\*\*\*\*\*\*\*\*\*\*\*\*\*\*\*\*\*\*\*\*\*\*\*\*\*\*\*\*\*\*\*\*\*\*\*\*\*\*\*\*\*\*\*\*\*\*\*\*\*\*\*\*\*\*\*\*\*\*\*\*\*\*\*\*\*\*\*\* doCursor void doCursor(void) { Rect portRect, cursorRect; SInt16 a; RGBBackColor(&gBlueColour); GetWindowPortBounds(gWindowRef,&portRect); EraseRect(&portRect); cursorRect = portRect; for(a=0;a<3;a++) { InsetRect(&cursorRect,40,40); if(a == 0 || a == 2) RGBBackColor(&gBeigeColour); else RGBBackColor(&gBlueColour); EraseRect(&cursorRect); } RGBForeColor(&gBeigeColour); MoveTo(10,20); DrawString("\pArrow cursor region"); RGBForeColor(&gBlueColour); MoveTo(50,60); DrawString("\pIBeam cursor region"); RGBForeColor(&gBeigeColour); MoveTo(90,100); DrawString("\pCross cursor region"); RGBForeColor(&gBlueColour); MoveTo(130,140); DrawString("\pPlus cursor region"); gCursorRegion = NewRgn(); doChangeCursor(gWindowRef,gCursorRegion); gCursorRegionsActive = true; } // \*\*\*\*\*\*\*\*\*\*\*\*\*\*\*\*\*\*\*\*\*\*\*\*\*\*\*\*\*\*\*\*\*\*\*\*\*\*\*\*\*\*\*\*\*\*\*\*\*\*\*\*\*\*\*\*\*\*\*\*\*\*\*\*\*\*\*\*\*\*\*\*\*\*\*\* doChangeCursor void doChangeCursor(WindowRef windowRef,RgnHandle cursorRegion) { RgnHandle arrowCursorRgn; RgnHandle ibeamCursorRgn; RgnHandle crossCursorRgn; RgnHandle plusCursorRgn; Rect cursorRect; GrafPtr oldPort; Point mousePosition; arrowCursorRgn = NewRgn(); ibeamCursorRgn = NewRgn(); crossCursorRgn = NewRgn(); plusCursorRgn = NewRgn(); SetRectRgn(arrowCursorRgn,-32768,-32768,32766,32766); GetPort(&oldPort); SetPortWindowPort(windowRef); GetWindowPortBounds(windowRef,&cursorRect); LocalToGlobal(&topLeft(cursorRect));

LocalToGlobal(&botRight(cursorRect));

```
 InsetRect(&cursorRect,40,40);
 RectRgn(ibeamCursorRgn,&cursorRect);
 DiffRgn(arrowCursorRgn,ibeamCursorRgn,arrowCursorRgn);
```

```
 InsetRect(&cursorRect,40,40);
 RectRgn(crossCursorRgn,&cursorRect);
 DiffRgn(ibeamCursorRgn,crossCursorRgn,ibeamCursorRgn);
```
 InsetRect(&cursorRect,40,40); RectRgn(plusCursorRgn,&cursorRect); DiffRgn(crossCursorRgn,plusCursorRgn,crossCursorRgn);

```
 GetGlobalMouse(&mousePosition);
```

```
 if(PtInRgn(mousePosition,ibeamCursorRgn))
  {
   SetThemeCursor(kThemeIBeamCursor);
   CopyRgn(ibeamCursorRgn,cursorRegion);
  }
 else if(PtInRgn(mousePosition,crossCursorRgn))
  {
   SetThemeCursor(kThemeCrossCursor);
   CopyRgn(crossCursorRgn,cursorRegion);
  }
  else if(PtInRgn(mousePosition,plusCursorRgn))
  {
   SetThemeCursor(kThemePlusCursor);
   CopyRgn(plusCursorRgn,cursorRegion);
  }
  else
  {
   SetThemeCursor(kThemeArrowCursor);
   CopyRgn(arrowCursorRgn,cursorRegion);
 }
 DisposeRgn(arrowCursorRgn);
 DisposeRgn(ibeamCursorRgn);
 DisposeRgn(crossCursorRgn);
 DisposeRgn(plusCursorRgn);
 SetPort(oldPort);
}
// ************************************************************************* doAnimatedCursor1
void doAnimatedCursor1(void)
{
 Rect portRect;
 Pattern whitePattern;
 BackColor(whiteColor);
 GetWindowPortBounds(gWindowRef,&portRect);
  FillRect(&portRect,GetQDGlobalsWhite(&whitePattern));
 gAnimCursTickInterval = kCountingHandTickInterval;
  gSleepTime = gAnimCursTickInterval;
  gAnimatedCursor1Active = true;
}
// ************************************************************************* doAnimatedCursor2
void doAnimatedCursor2(void)
\mathfrak{t} Rect portRect;
 Pattern whitePattern;
 SInt16 animCursResourceID, animCursTickInterval;
 BackColor(whiteColor);
 GetWindowPortBounds(gWindowRef,&portRect);
 FillRect(&portRect,GetQDGlobalsWhite(&whitePattern));
animCursResourceID = rBeachBallCursor;
 animCursTickInterval = kBeachBallTickInterval;
 if(doGetAnimCursor(animCursResourceID,animCursTickInterval))
```
**Offscreen Graphics Worlds, Pictures, Cursors, and Icons Version 1.0 13-**33

{

```
 gSleepTime = animCursTickInterval;
   gAnimatedCursor2Active = true;
  } 
  else
   SysBeep(10);
}
// *************************************************************************** doGetAnimCursor
Boolean doGetAnimCursor(SInt16 resourceID,SInt16 tickInterval)
{
 SInt16 cursorID, a = 0;
  Boolean noError = false;
  if((gAnimCursHdl = (animCursHandle) GetResource('acur',resourceID)))
  {
   noError = true;
   while((a < (*gAnimCursHdl)->numberOfFrames) && noError)
   {
    cursorID = (SInt16) HiWord((SInt32) (*gAnimCursHdl)->frame[a]);
    (*gAnimCursHdl)->frame[a] = GetCursor(cursorID);
    if((*gAnimCursHdl)->frame[a])
    a++; else
     noError = false;
   }
  }
  if(noError)
  {
   gAnimCursTickInterval = tickInterval;
   gAnimCursLastTick = TickCount();
   (*gAnimCursHdl)->whichFrame = 0;
  }
  return noError;
}
// ********************************************************************* doIncrementAnimCursor
void doIncrementAnimCursor(void)
{
  SInt32 newTick;
  static UInt32 animationStep;
  newTick = TickCount();
  if(newTick < (gAnimCursLastTick + gAnimCursTickInterval))
   return;
  if(gAnimatedCursor1Active)
  {
   SetAnimatedThemeCursor(kThemeCountingUpAndDownHandCursor,animationStep);
    animationStep++;
  }
  else if(gAnimatedCursor2Active)
  {
   SetCursor(*((*gAnimCursHdl)->frame[(*gAnimCursHdl)->whichFrame++]));
   if((*gAnimCursHdl)->whichFrame == (*gAnimCursHdl)->numberOfFrames)
     (*gAnimCursHdl)->whichFrame = 0;
  }
  gAnimCursLastTick = newTick;
}
// *********************************************************************** doReleaseAnimCursor
void doReleaseAnimCursor(void)
{
  SInt16 a;
  for(a=0;a<(*gAnimCursHdl)->numberOfFrames;a++)
   ReleaseResource((Handle) (*gAnimCursHdl)->frame[a]);
  ReleaseResource((Handle) gAnimCursHdl);
}
// *********************************************************************** doAnimatedCursorOSX
void doAnimatedCursorOSX(void)
```

```
{
 if(!gAnimatedCursorOSXActive)
  {
   QDDisplayWaitCursor(true);
   gAnimatedCursorOSXActive = true;
 }
 else
  {
   QDDisplayWaitCursor(false);
   gAnimatedCursorOSXActive = false;
 }
}
// ************************************************************************************ doIcon
void doIcon(void)
{<br>Rect
Rect portRect, theRect;<br>SInt16 a, b, stringIndex =
               a, b, stringIndex = 1;
 IconTransformType transform = 0;
Str255 theString;<br>Handle iconSuitel
               iconSuiteHdl;<br>ciconHdl;
CIconHandle
 RGBForeColor(&gBlueColour);
 RGBBackColor(&gBeigeColour);
  GetWindowPortBounds(gWindowRef,&portRect);
 EraseRect(&portRect);
 // ……………………………………………………………………………………………………………………………………………………………………
PlotIconID with transforms
  MoveTo(50,28);
 DrawString("\pPlotIconID with transforms");
 for(a=50;a<471;a+=140)
  { 
  if(a == 190)transform = 16384;if(a == 330)transform = 256;for(b=0;b<4;b++) {
   if(a == 470 && b == 3)
     continue;
    GetIndString(theString,rTransformStrings,stringIndex++);
MoveTo(a,b * 60 + 47);
 DrawString(theString);
   SetRect(&theRect,a,b * 60 + 50,a + 32,b * 60 + 82);
    PlotIconID(&theRect,0,transform,rIconFamily1);
   SetRect(&theRect,a + 40,b * 60 + 50,a + 56,b * 60 + 66);
    PlotIconID(&theRect,0,transform,rIconFamily1);
   SetRect(&theRect,a + 64,b * 60 + 50,a + 80,b * 60 + 62);
    PlotIconID(&theRect,0,transform,rIconFamily1);
    if(a >= 330)
    transform += 256; else
     transform ++;
   }
 }
 // ………………………………………………………………………………………………………………………………………………………… 
GetIconSuite and PlotIconSuite
 MoveTo(50,275);
 LineTo(550,275);
 MoveTo(50,299);
 DrawString("\pGetIconSuite and PlotIconSuite");
 GetIconSuite(&iconSuiteHdl,rIconFamily2,kSelectorAllLargeData);
 SetRect(&theRect,50,324,82,356);
```
 PlotIconSuite(&theRect,kAlignNone,kTransformNone,iconSuiteHdl); SetRect(&theRect,118,316,166,364); PlotIconSuite(&theRect,kAlignNone,kTransformNone,iconSuiteHdl);  SetRect(&theRect,202,308,266,372); PlotIconSuite(&theRect,kAlignNone,kTransformNone,iconSuiteHdl);

 // ……………………………………………………………………………………………………………………………………………………………………… ……… GetCIcon and PlotCIcon MoveTo(330,299); DrawString("\pGetCIcon and PlotCIcon"); ciconHdl = GetCIcon(rColourIcon); SetRect(&theRect,330,324,362,356); PlotCIcon(&theRect,ciconHdl); SetRect(&theRect,398,316,446,364); PlotCIcon(&theRect,ciconHdl); SetRect(&theRect,482,308,546,372); PlotCIcon(&theRect,ciconHdl); } // \*\*\*\*\*\*\*\*\*\*\*\*\*\*\*\*\*\*\*\*\*\*\*\*\*\*\*\*\*\*\*\*\*\*\*\*\*\*\*\*\*\*\*\*\*\*\*\*\*\*\*\*\*\*\*\*\*\*\*\*\*\*\*\*\*\*\*\*\*\*\*\*\*\*\*\*\* doAboutDialog void doAboutDialog(void)  $\mathbf{A}$  DialogPtr dialogPtr; SInt16 itemHit; dialogPtr = GetNewDialog(rAboutDialog,NULL,(WindowRef)-1); ModalDialog(NULL,&itemHit); DisposeDialog(dialogPtr); } // \*\*\*\*\*\*\*\*\*\*\*\*\*\*\*\*\*\*\*\*\*\*\*\*\*\*\*\*\*\*\*\*\*\*\*\*\*\*\*\*\*\*\*\*\*\*\*\*\*\*\*\*\*\*\*\*\*\*\*\*\*\*\*\*\*\*\*\*\*\*\*\*\*\*\*\*\*\*\* doDrawStuff void doDrawStuff(void) { Rect portRect, theRect; RGBColor theColour; SInt16 a, left, top, right, bottom, random; RGBBackColor(&gBlueColour); GetWindowPortBounds(gWindowRef,&portRect); EraseRect(&portRect); for(a=0;a<900;a++) { theRect = portRect;  $the$ Colour.red = doRandomNumber(0,65535); theColour.green = doRandomNumber(0,65535);  $the$ Colour.blue = doRandomNumber(0,65535); RGBForeColor(&theColour); left = doRandomNumber(0,theRect.right); top = doRandomNumber(0,theRect.bottom); right = doRandomNumber(left,theRect.right); bottom = doRandomNumber(top,theRect.bottom); SetRect(&theRect,left,top,right,bottom); PenMode(doRandomNumber(addOver,adMin));  $random = doRandomNumber(0,3);$  $if($ random  $== 0)$  PaintRect(&theRect); else if(random  $== 1$ ) PaintRoundRect(&theRect,doRandomNumber(10,100),doRandomNumber(10,100)); else if(random  $== 2$ ) PaintOval(&theRect); else if(random  $== 3)$  PaintArc(&theRect,0,doRandomNumber(5,330)); QDFlushPortBuffer(GetWindowPort(gWindowRef),NULL); } } // \*\*\*\*\*\*\*\*\*\*\*\*\*\*\*\*\*\*\*\*\*\*\*\*\*\*\*\*\*\*\*\*\*\*\*\*\*\*\*\*\*\*\*\*\*\*\*\*\*\*\*\*\*\*\*\*\*\*\*\*\*\*\*\*\*\*\*\*\*\*\*\*\*\*\*\* doRandomNumber

UInt16 doRandomNumber(UInt16 minimum, UInt16 maximum)

{ UInt16 randomNumber; SInt32 range, t;

 randomNumber = Random(); range  $=$  maximum - minimum  $+1$ ;  $t = (randomNumber * range) / 65536;$  return (t + minimum); }

// \*\*\*\*\*\*\*\*\*\*\*\*\*\*\*\*\*\*\*\*\*\*\*\*\*\*\*\*\*\*\*\*\*\*\*\*\*\*\*\*\*\*\*\*\*\*\*\*\*\*\*\*\*\*\*\*\*\*\*\*\*\*\*\*\*\*\*\*\*\*\*\*\*\*\*\*\*\*\*\*\*\*\*\*\*\*\*\*\*\*\*

## **Demonstration Program GWorldPicCursIcn Comments**

When this program is run, the user should:

- Invoke the demonstrations by choosing items from the Demonstration menu, clicking the mouse when instructed to do so by the text in the window's title bar.
- Click outside and inside the window when the animated cursor demonstrations have been invoked.
- Choose the About… item in the Apple menu to display the About… dialog.
- Note that the Icons item in the Demonstration menu contains an icon.

On Mac OS 8/9, if the first offscreen graphics world demonstration does not work when the monitor colour depth is set to Millions, increase the Minimum Heap Size set in the CodeWarrior project.

#### **defines**

Constants are established for the resource IDs of 'acur', 'PICT', 'STR#', icon family, and 'cicn' resources, and a 'DLOG' resource.

kSleeptime and MAX\_UINT32 will be assigned to WaitNextEvent's sleep parameter at various points in the program. kBeachBallTickInterval represents the interval between frame changes for the first of three animated cursors. kCountingHandTickInterval represents the interval between frame changes for the second animated cursor.

#### **typedefs**

The data type anumCurs is identical to the structure of an 'acur' resource.

#### **Global Variables**

In this program, the sleep and cursor region parameters in the WaitNextEvent call will be changed during program execution, hence the global variables gSleepTime and gCursorRegion. gCursorRegion will be assigned a reference to a region which will passed in the mouseRgn parameter of the WaitNextEvent call. This relates to the cursor shape changing demonstration.

gAnimCursHdl will be assigned a handle to the animCurs structure used during the first animated cursor demonstration. gAnimCursTickInterval and gAnimCursLastTick also relate to the animated cursor demonstration.

#### **main**

Random numbers will be used in the function doPicture. The call to SetQDGlobalsRandomSeed seeds the random number generator with the value returned by the call to GetDateTime.

Note that error handling here and in other areas of the program is somewhat rudimentary: the program simply terminates, sometimes with a call to SysBeep().

#### **eventLoop**

Before the event loop is entered, gSleepTime is set to MAX\_UINT32. Initially, therefore, the sleep parameter in the WaitNextEvent call is set to the maximum possible UInt32 value.

The global variable passed in the mouseRgn parameter of the WaitNextEvent call is assigned NULL so as to defeat the generation of mouse-moved events.

When WaitNextEvent returns 0 with a null event, the function doldle is called.

#### **doIdle**

doIdle is called from the main event loop when WaitNextEvent returns 0 with a null event. If the active demonstration is one of the first two animated cursor demonstrations, the function doIncrementAnimCursor is called.

#### **doEvents**

In the inDrag case, after the call to DragWindow, and provided the cursor shape changing demonstration is currently under way, the function doChangeCursor is called.

The regions controlling the generation of mouse-moved events are defined in global coordinates, and are based on the window's port rectangle. Accordingly, when the window is moved, the new location of the port rectangle, in global coordinates, must be re-calculated so that the various cursor regions may be re-defined. The call to doChangeCursor redefines these regions for the new window location and copies the reference to one of them, depending on the current location of the mouse cursor, to the global variable gCursorRegion. (Note that this call to doChangeCursor is also required, for the same reason, when a window is re-sized or zoomed.)

In the case of a resume event, SetThemeCursor is called to ensure that the cursor is set to the arrow shape.

In the case of a mouse-moved event (which occurs when the mouse cursor has moved outside the region whose reference is currently being passed in WaitNextEvent's mouseRgn parameter), doChangeCursor is called to change the region passed in the mouseRgn parameter according to the current location of the mouse.

### **doMenuChoice**

The purpose of the code prior to the switch is to cancel any cursor demonstrations that may be currently under way.

If the second of the first two animated cursor demonstrations is currently under way, doReleaseAnimCursor is called to release the memory associated with that animated cursor.

If either of the first two animated cursor demonstrations is currently under way, SetThemeCursor is called to set the cursor shape to the arrow shape and WaitNextEvent's sleep parameter is then set to the maximum possible value.

if the third animated cursor demonstration is currently under way, the function doAnimatedCursorOSX is called to terminate the Mac OS X wait cursor.

If the cursor shape changing demonstration is currently under way, gCursorRegionsActive is set to false, the region containing the current cursor region is disposed of and the associated global variable is set to NULL, thus defeating the generation of mouse-moved events.

Note that, if the user chooses the About... item in the Mac OS 8/9Apple or Mac OS X Application menu, doAboutDialog is called.

### **doOffScreenGWorld1**

doWithoutOffScreenGWorld is the first demonstration.

#### **Draw in Window**

As a prelude for what is to come, the function doDrawStuff is called to repeatedly paint some shapes in the window.

#### **Draw in Offscreen Graphics Port and Copy to Window**

The call to GetGWorld saves the current graphics world, that is, the current graphics port and the current device.

The call to NewGWorld creates an offscreen graphics world. The gworldPortPtr parameter receives a pointer to the offscreen graphics world's graphics port. 0 in the pixelDepth parameter means that the offscreen world's pixel depth will be set to the deepest device intersecting the rectangle passed as the boundsRect parameter. This rectangle becomes the offscreen port's port port rectangle, the offscreen pixel map's bounding rectangle, and the offscreen device's bounding rectangle. NULL in the cTable parameter causes the default colour table for the pixel depth to be used. The aGDevice parameter is set to NULL because the noNewDevice flag is not set. 0 in the flags parameter means that no flags are set.

The call to SetGWorld sets the graphics port pointed to by gworldPortPtr as the current graphics port. (When the first parameter is a GWorldPtr, the current device is set to the device attached to the offscreen world and the second parameter is ignored.)

GetGWorldPixMap gets a handle to the offscreen pixel map and LockPixels is called to prevent the base address of the pixel image from being moved when the pixel image is drawn into or copied from.

The call to EraseRect clears the offscreen graphics port before the function doGWorldDrawing is called to draw some graphics in the offscreen port.

With the drawing complete, the call to SetGWorld sets the (saved) window's graphics port as the current port and the saved device as the current device.

The next two lines establish the source and destination rectangles (required by the forthcoming call to CopyBits) as equivalent to the offscreen graphics world and window port rectangles respectively. The calls to RGBForeColor and RGBBackColor set the foreground and background colours to black and white respectively, which is required to ensure that the CopyBits call will produce predictable results in the colour sense.

The CopyBits call copies the image from the offscreen world to the window. The call to QDError checks for any error resulting from the last QuickDraw call (in this case, CopyBits).

UnlockPixels unlocks the offscreen pixel image buffer and DisposeGWorld deallocates all of the memory previously allocated for the offscreen graphics world.

### **doOffScreenGWorld2**

doWithoutOffScreenGWorld demonstrates the use of CopyDeepMask to copy a source pixel map to a destination pixel map using a pixel map as a mask, and clipping the copying operation to a designated region. Because mask pixel maps cannot come from the screen, an offscreen graphics world is created for the mask.

The first block loads a 'PICT' resource and draws the picture in the window.

The current graphics world is then saved and an offscreen graphics world the same size as the drawn picture is created. The offscreen graphics port is set as the current port, the pixel map is locked, and the offscreen port is erased.

The second call to GetPicture loads the 'PICT' resource representing the mask and DrawPicture is called to draw the mask in the offscreen port.

SetGWorld is then called again to make the window's graphics port the current port. The mask is then also drawn in the window next to the source image so that the user can see a copy of the mask in the offscreen graphics port.

The next two blocks define two regions, one containing an oval and one a rounded rectangle. The references to these regions will be passed in the maskRgn parameter of two separate calls to CopyDeepMask.

Before the calls to CopyDeepMask, the foreground and background colours are set to black and white respectively so that the results of the copying operation, in terms of colour, will be predictable.

The for loop causes the source image to be copied to two locations in the window using a different mask region and Boolean source mode for each copy. The first time CopyDeepMask is called, the oval-shaped region is passed in the maskRgn parameter and the source mode srcCopy is passed in the mode parameter. The second time CopyDeepMask is called, the round rectangle-shaped region and srcOr are passed.

QDError checks for any error resulting from the last QuickDraw call (in this case, CopyDeepMask).

In the clean-up, UnlockPixels unlocks the offscreen pixel image buffer, DisposeGWorld deallocates all of the memory previously allocated for the offscreen graphics world, and the memory allocated for the picture resources and regions is released. Note that, because the pictures are resources obtained via GetPicture, ReleaseResource, rather than KillPicture, is used.

### **doPicture**

doPicture demonstrates the recording and playing back of a picture.

#### **Define Picture Rectangle and Set Clipping Region**

The window's port rectangle is copied to a local Rect variable. This rectangle is then made equal to the left half of the port rectangle, and then inset by 10 pixels all round. This is the picture rectangle

The clipping region is then set to be the equivalent of this rectangle. (Before this call, the clipping region is very large. In fact, it is as large as the coordinate plane. If the clipping region is very large and you scale a picture while drawing it, the clipping region can become invalid when DrawPicture scales the clipping region - in which case the picture will not be drawn.)

#### **Set up OpenCPicParams Structure**

This block assigns values to the fields of an OpenCPicParams structure. These specify the previously defined rectangle as the bounding rectangle, and 72 pixels per inch resolution both horizontally and vertically. The version field should always be set to -2.

#### **Record Picture**

OpenCPicture initiates the recording of the picture definition. The address of the OpenCPicParams structure is passed in the newHeader parameter.

The picture is then drawn. Lines, rectangles, round rectangles, ovals, wedges, and text are drawn in random colours, and sizes.

#### **Stop Recording, Draw Picture, Restore Saved Clipping Region**

The call to ClosePicture terminates picture recording and the call to DrawPicture draws the picture by "playing back" the "recording" stored in the specified Picture structure.

The call to SetClip restores the saved clipping region and DisposeRgn frees the memory associated with the saved region.

#### **Display Some Information From The Pictinfo Structure**

The call to GetPictInfo returns information about the picture in a picture information structure. Information in some of the fields of this structure is then drawn in the right side of the window.

#### **Release Memory Occupied By Picture Structure**

The call to KillPicture releases the memory occupied by the Picture structure.

#### **doCursor**

doCursor's chief purpose is to assign true to the global variable gCursorRegionsActive, which will cause the function doChangeCursor to be called from within the main event loop provided the application is not in the background. In addition, it draws some rectangles in the window which visually represent to the user some cursor regions which will later be established by the doChangeCursor function.

The last two lines sets the gCursorRegionsActive flag to true and create an empty region for the last parameter of the WaitNextEvent call in the main event loop. A reference to a cursor region will be copied to gCursorRegion in the function doChangeCursor.

### **doChangeCursor**

doChangeCursor is called whenever a mouse-moved event is received and after the window is dragged.

The first four lines create new empty regions to serve as the regions within which the cursor shape will be changed to, respectively, the arrow, I-beam, cross, and plus shapes.

The SetRectRgn call sets the arrow cursor region to, initially, the boundaries of the coordinate plane. The next five lines establish a rectangle equivalent to the window's port rectangle and change this rectangle's coordinates from local to global coordinates so that the regions calculated from it will be in the required global coordinates. The call to InsetRect insets this rectangle by 40 pixels all round and the call to RectRgn establishes this as the I-beam region. The call to DiffRgn, in effect, cuts the rectangle represented by the I-beam region from the arrow region, leaving a hollow arrow region.

The next six lines use the same procedure to establish a rectangular hollow region for the cross cursor and an interior rectangular region for the plus cursor. The result of all this is a rectangular plus cursor region in the centre of the window, surrounded by (but not overlapped by) a hollow rectangular cross cursor region, this surrounded by (but not overlapped by) a hollow rectangular I-beam cursor region, this surrounded by (but not overlapped by) a hollow rectangular arrow cursor region the outside of which equates to the boundaries of the coordinate plane.

The call to GetGlobalMouse gets the point, in global coordinates, representing the mouse's current position.

The next task is to determine the region in which the cursor is currently located. The calls to PtInRgn are made for that purpose. Depending on which region is established as the region in which the cursor in currently located, the cursor is set to the appropriate shape and the reference to that region is copied to the global variable passed in WaitNextEvent's mouseRgn parameter.

That accomplished, the last four lines deallocate the memory associated with the regions created earlier in the function.

### **doAnimatedCursor1**

doAnimatedCursor1 responds to the user's selection of the Animated Cursor 1 item in the Demonstration menu.

In this first animated cursor demonstration, the Appearance Manager function SetAnimatedThemeCursor will be used in the function doIncrementAnimCursor to increment the cursor frame. As preparatory measures, an appropriate frame change tick interval is assigned to gAnimCursTickInterval, the sleep parameter in the WaitNextEvent call is set to the same value (causing null events to be generated at that tick interval), and gAnimCurs1Active is set to true so that doIncrementAnimCursor will be called from the doIdle function.

#### **doAnimatedCursor2**

doAnimatedCursor2 responds to the user's selection of the Animated Cursor 2 item in the Demonstration menu.

In this second animated cursor demonstration, functions are utilised to retrieve 'acur' and 'CURS' resources, animate the cursor, and deallocate the memory associated with the animated cursor when the cursor is no longer required. DoAnimatedCursor2's major role is simply to call doGetAnimCursor with a "beach-ball" 'acur' resource as a parameter.

After the screen has been cleared, the resource ID of the "beach-ball" 'acur' resource is assigned to the variable used as the first parameter in the later call to doGetAnimCursor. The next line assigns a value to the second parameter in the doGetAnimCursor call. This value controls the frame rate of the cursor, that is, the number of ticks which must elapse before the next frame (cursor) is displayed. (The best frame rate depends on the type of animated cursor used.)

If the call to doGetAnimCursor is successful, the sleep parameter in the WaitNextEvent call is set to the same ticks value as that used to control the cursor's frame rate (causing null events to be generated at that tick interval), and the flag gAnimCurs2Active is set to true so that doIncrementAnimCursor will be called from the doIdle function.

If the call to getAnimCursor fails, doAnimCursor simply plays the system alert sound and returns.

### **doGetAnimCursor**

doGetAnimCursor retrieves the data in the specified 'acur' resource and stores it in an animCurs structure, retrieves the 'CURS' resources specified in the 'acur' resource and assigns the reference s to the resulting Cursor structures to elements in an array in the animCurs structure, establishes the frame rate for the cursor, and sets the starting frame number.

GetResource is called to read the 'acur' resource into memory and return a handle to the resource. The handle is cast to type animCursHandle and assigned to the global variable gAnimCursHdl (a handle to a structure of type animCurs, which is identical to the structure of an 'acur' resource). If this call is not successful (that is, GetResource returns NULL), the function will simply exit, returning false. If the call is successful, noError is set to true before a while loop is entered. This loop will cycle once for each of the 'CURS' resources specified in the 'acur' resource, assuming that noError is not set to false at some time during this process.

The ID of each cursor is stored in the high word of the specified element of the frame[] field of the animCurs structure. This is retrieved. The cursor ID is then used in the call to GetCursor to read in the resource (if necessary) and assign the handle to the resulting 68-byte Cursor structure to the specified element of the frame[] field of the animCurs structure. If this pass through the loop was successful, the array index is incremented; otherwise, noError is set to false, causing the loop and the function to exit.

The first line within the if block assigns the ticks value passed to doGetAnimCursor to a global variable that will be utilised in the function doIncrementAnimCursor. The next line assigns the number of ticks since system startup to another variable which will also be utilised in the function doIncrementAnimCursor. The third line sets the starting frame number.

At this stage, the animated cursor has been initialised and doIdle will call doIncrementAnimCursor whenever null events are received.

#### **doIncrementAnimCursor**

doIncrementAnimCursor is called whenever null events are received.

The first line assigns the number of ticks since system startup to newTick. The next line checks whether the specified number of ticks have elapsed since the previous call to doIncrementAnimCursor. If the specified number of ticks have not elapsed, the function simply returns. Otherwise, the following occurs:

• If the first animated cursor demonstration is under way, the Appearance Manager function SetThemeAnimatedCursor is called to increment the theme-compliant cursor frame.

**Offscreen Graphics Worlds, Pictures, Cursors, and Icons Version 1.0 13-**41

• If the second animated cursor demonstration is under way, SetCursor sets the cursor shape to that represented by the handle stored in the specified element of the frame[] field of the animCurs structure. This line also increments the frame counter field (whichFrame) of the animCurs structure. If whichFrame has been incremented to the last cursor in the series, the frame counter is re-set to 0.

The last line retrieves and stores the tick count at exit for use at the first line the next time the function is called.

## **doReleaseAnimCursor**

doReleaseAnimCursor deallocates the memory occupied by the Cursor structures and the 'acur' resource.

Recall that doReleaseAnimCursor is called when the user clicks in the menu bar and that, at the same time, the gAnimatedCursor1Active and gAnimatedCursor2Active flags are set to false, the cursor is reset to the standard arrow shape, and WaitNextEvent's sleep parameter is reset to the maximum possible value.

### **doAnimatedCursorOSX**

doAnimatedCursorOSX utilises the function QDDisplayWaitCursor to turn the Mac OS X "spinning wheel" cursor on and off. This function is only available on OS X, so the stub library CarbonFrameworkLib has been added to the CodeWarrior project.

#### **doIcon**

doIcon demonstrates the drawing of icons in a window using PlotIconID, PlotIconSuite, and PlotCIcon.

#### **PlotIconID With Transforms**

This block uses the function PlotIconID to draw an icon from an icon family with the specified ID fifteen times, once for each of the fifteen available transform types. PlotIconID automatically chooses the appropriate icon resource from the icon suite depending on the specified destination rectangle and the bit depth of the current device.

#### **GetIconSuite and PlotIconSuite**

This block uses GetIconSuite to get an icon suite comprising only the 'ICN#', 'icl4', and 'icl8' resources from the icon family with the specified resource ID. PlotIconSuite is then called three times to draw the appropriate icon within destination rectangles of three different sizes. PlotIconSuite automatically chooses the appropriate icon resource from the icon suite depending on the specified destination rectangle and the bit depth of the current device. PlotIconSuite also expands the icon to fit the last two destination rectangles.

#### **GetCIcon and PlotCIcon**

This block uses GetCIcon to load the specified 'cicn' resource and PlotCIcon to draw the colour icon within destination rectangles of three different sizes. PlotCIcon expands the 32 by 32 pixel icon to fit the last two destination rectangles.

### **doAboutDialog**

doAboutDialog is called when the user chooses the About... item in the Apple menu.

GetNewDialog creates a modal dialog. The dialog's item list contains a picture item, which fills the entire dialog window.

The call to ModalDialog means that the dialog will remain displayed until the user clicks somewhere within the dialog, at which time DisposeDialog is called to dismiss the dialog and free the associated memory. A dialog rather than an alert is used to obviate the need for a button for dismissing the dialog.